MANUAL FAROL MANUAL

# FAROL TETCE.SC

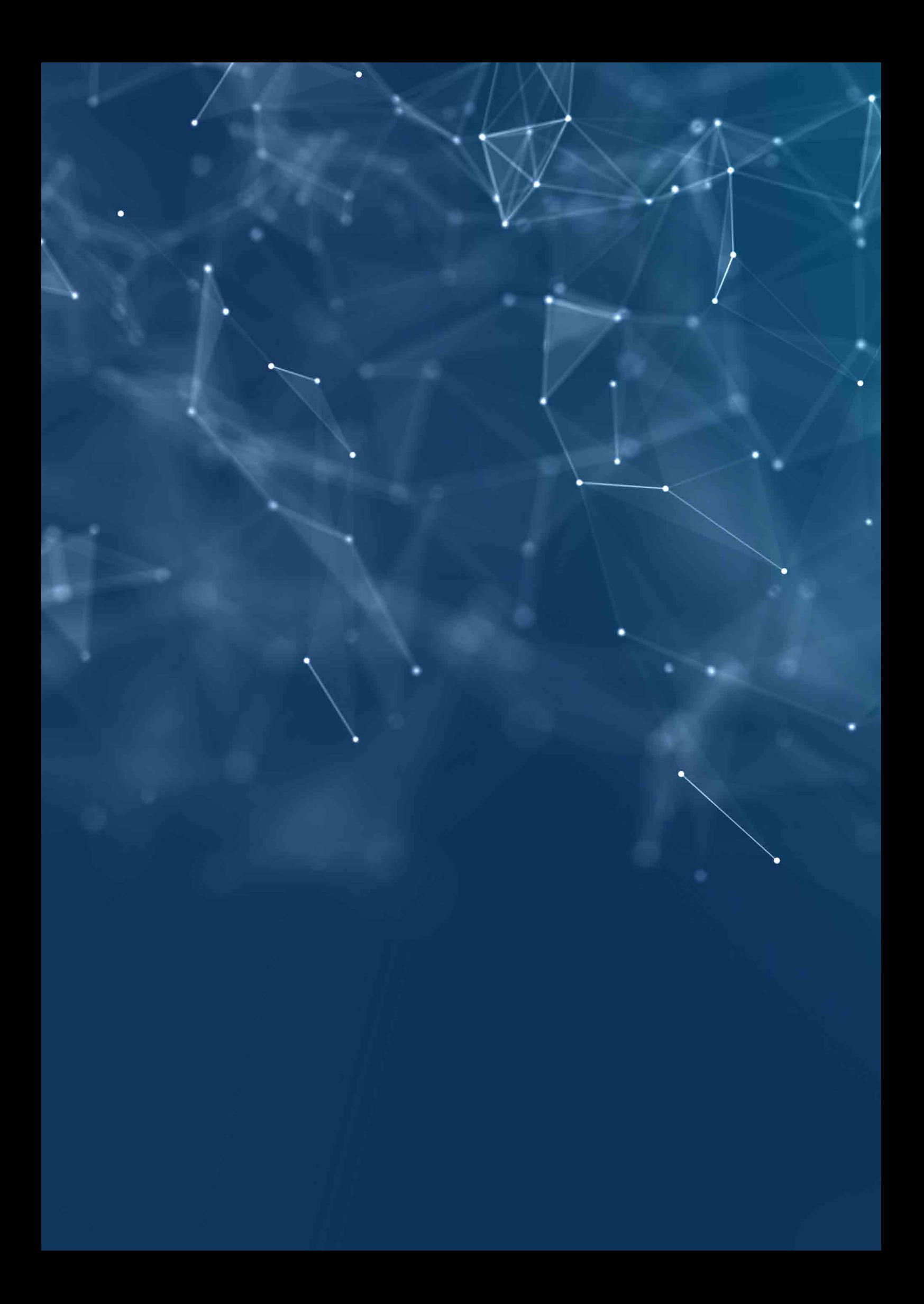

# FAROL**TE**TCE-SC

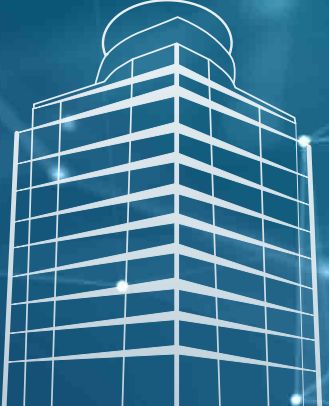

# MANUAL 2023

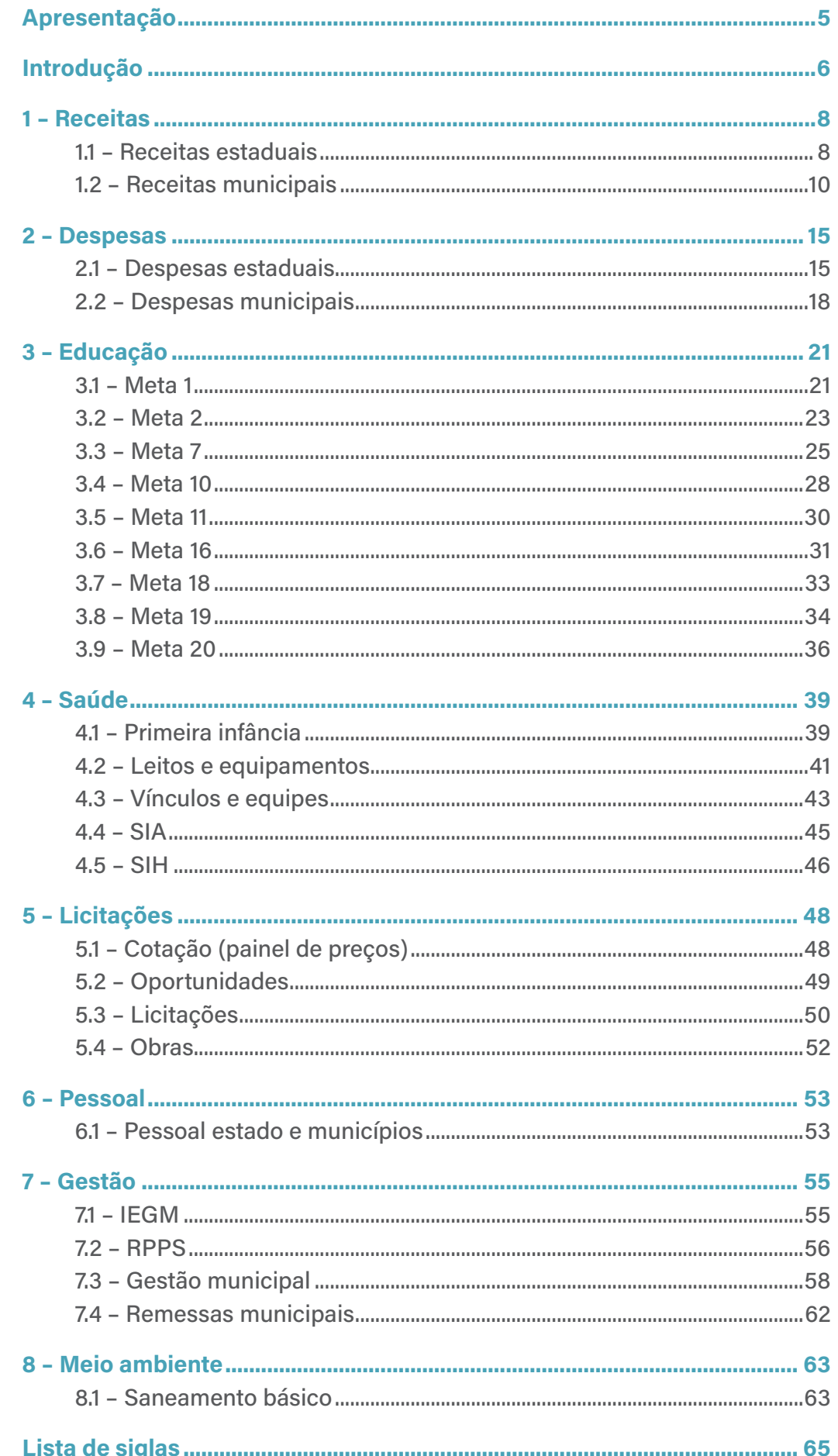

<span id="page-4-0"></span>OTribunal de Contas do Estado de Santa Catarina (TCE/SC) desempe-nha um papel essencial na fiscalização e no controle, contribuindo para o aprimoramento da gestão pública do Estado e dos municípios catarinenses. Uma das suas principais missões é promover a transparência dos dados e informações relacionados à gestão pública, permitindo que os cidadãos tenham acesso às informações necessárias para acompanhar e fiscalizar as atividades dos órgãos públicos.

Para cumprir esse objetivo, o TCE/SC desenvolveu o Farol TCE/SC, um portal que reúne uma ampla gama de dados e informações sobre a gestão pública em Santa Catarina. O Farol TCE/SC disponibiliza painéis de informações atualizados regularmente, que permitem aos usuários acessar de forma rápida e fácil, informações sobre a execução orçamentária, arrecadação de receitas, gastos com pessoal, licitações, qualidade dos serviços públicos e muito mais.

Este manual foi elaborado para auxiliar os usuários a utilizarem os painéis de informações do Farol TCE/SC de maneira eficiente. Cada painel é abordado em detalhes, com instruções sobre como acessar as informações, interpretar os dados e utilizar os recursos de visualização disponíveis. O objetivo é capacitar os usuários para que compreendam e analisem os dados de forma clara e objetiva, contribuindo para a melhoria da gestão pública em Santa Catarina.

O Farol TCE/SC é uma ferramenta que permite também a exportação de cada dado exibido. Além disso, sua interface interativa de visualização de dados permite explorar as informações de diferentes perspectivas, proporcionando insights mais detalhados.

Por meio dessa iniciativa, o TCE/SC contribui para a promoção da transparência e para a disseminação de informações sobre a gestão pública em Santa Catarina. Isso permite que os cidadãos acompanhem e fiscalizem as atividades dos órgãos públicos, contribuindo para a melhoria da governança e para a prestação de contas no Estado.

> Conselheiro Herneus De Nadal Presidente do TCE/SC

# <span id="page-5-0"></span>Introdução

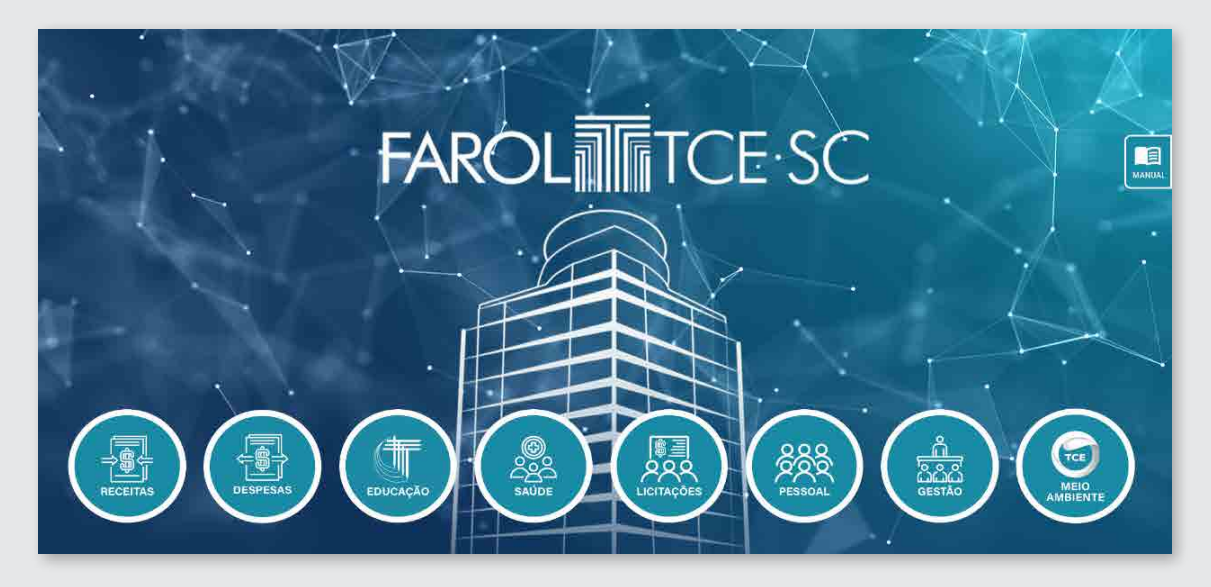

O Farol TCE/SC é um projeto que reúne uma grande gama de informações oriundas dos Painéis de Informação com o objetivo de fornecer uma camada de alta usabilidade para os auditores e demais usuário realizarem as consultas. O farol externo possui oito menus, que totalizam 24 painéis e estão organizados da seguinte forma:

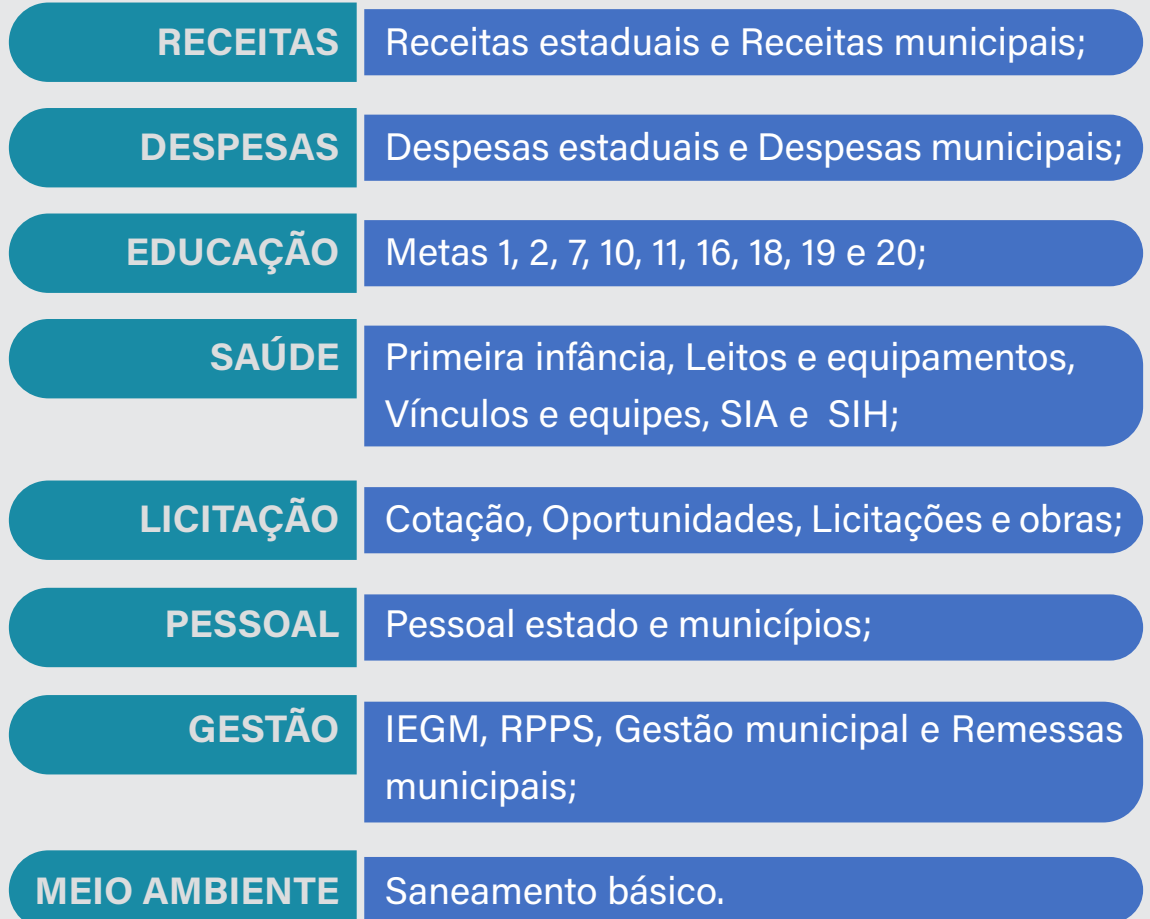

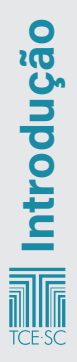

Cada painel possui uma aba denominada "Sobre", em que constam informações relacionadas ao conteúdo do painel (instrução de uso, perguntas frequentes e escopo de informações). Nessa aba, consta também a instrução de uso (função dos botões do painel), conforme figura 1.

### Figura 1: Funções dos botões

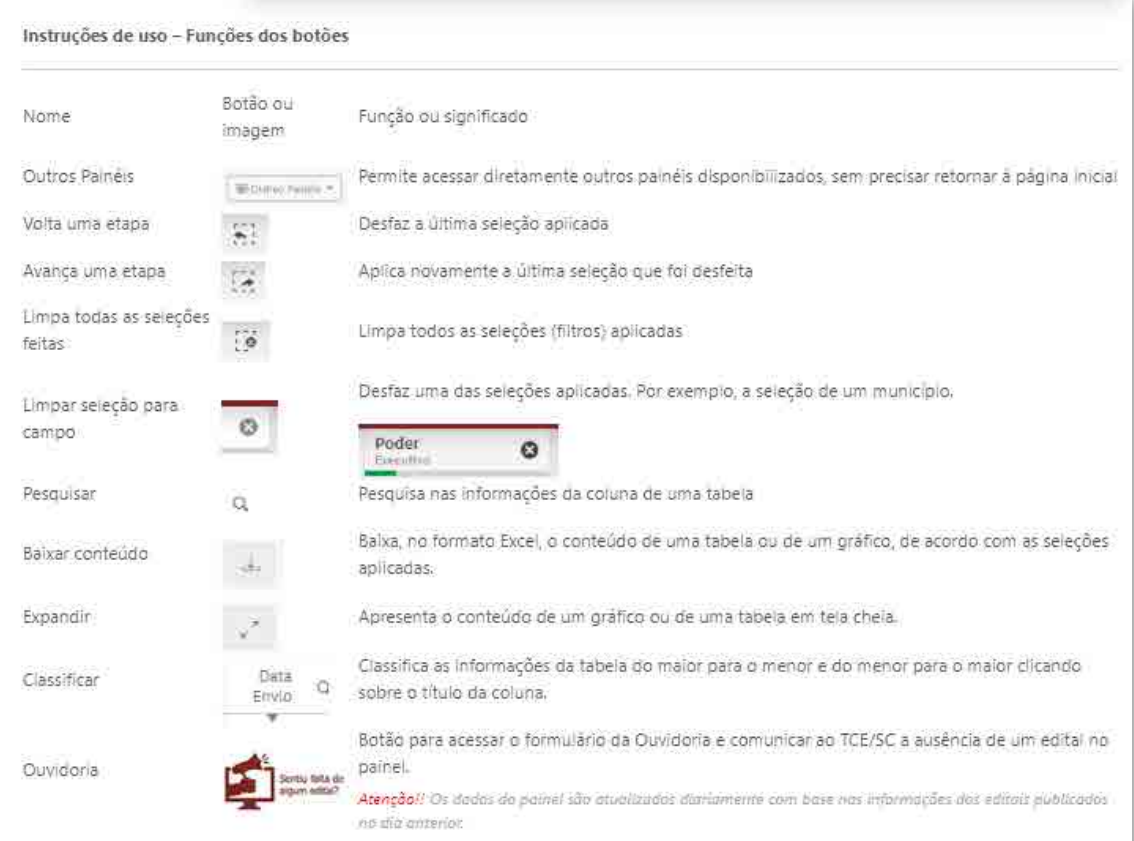

Está disponibilizada na aba sobre a periodicidade das atualizações dos dados do painel em data e hora da última atualização.

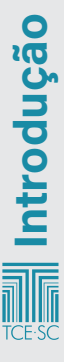

# <span id="page-7-0"></span>1 – Receitas

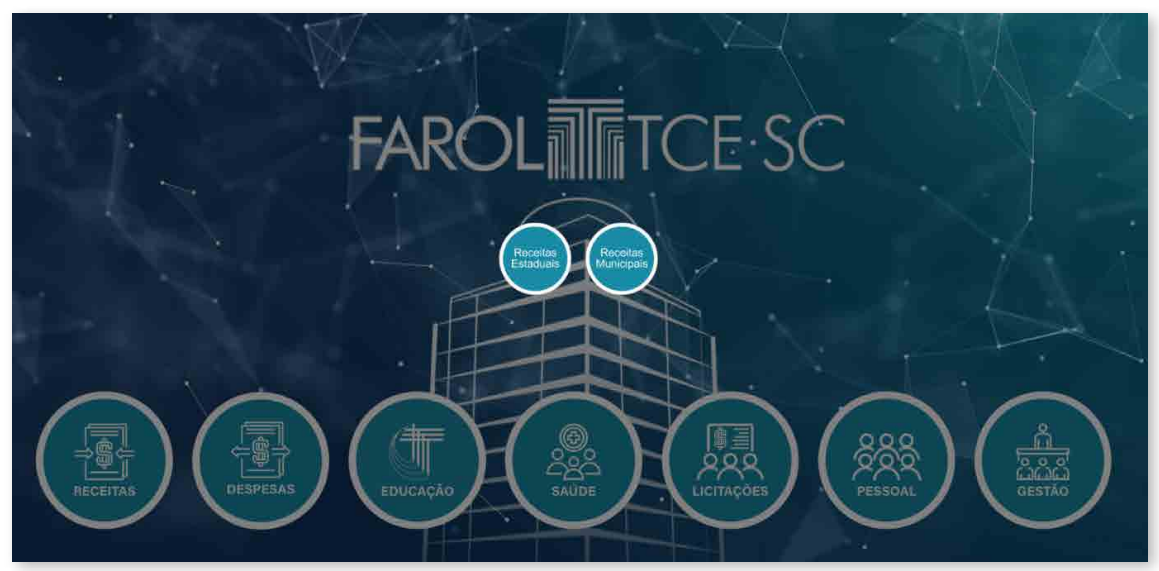

### 1.1 – Receitas estaduais

O painel de Receitas Estaduais agrega informações acerca da arrecadação do Executivo, do Legislativo, do Judiciário e do Ministério Público. No painel são disponibilizados dados acerca da arrecadação prevista e realizada, assim como a dedução realizada e a arrecadação das receitas públicas.

Para visualização dos dados, o painel permite a seguinte filtragem:

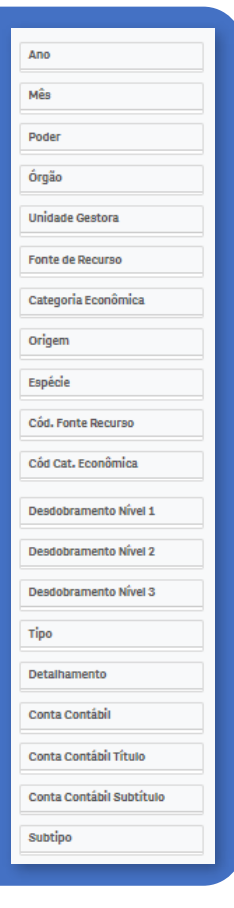

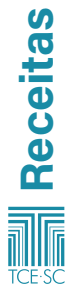

### Abas do painel de receitas estaduais:

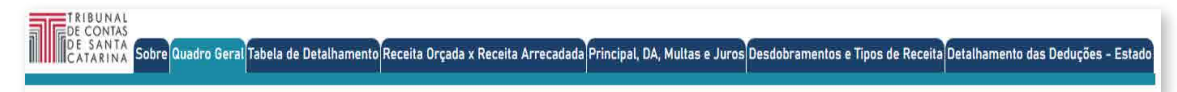

### >>>> Quadro geral

Na aba quadro geral do painel de receitas estaduais, constam dados referentes a:

- Receita orçada bruta;
- Receita arrecadada e receita realizada;
- Arrecadação líquida;
- Valor da receita estadual bruta pela evolução mensal;
- Evolução percentual de receita arrecadada bruta;
- Receita bruta, classificação por órgão/unidade gestora;
- Arrecadação mensal.

#### >>>> Tabela de detalhamento

Na aba tabela de detalhamento do painel de receitas estaduais, constam dados referentes a:

- Detalhamentos das receitas;
- Quociente de arrecadação bruta;
- Receita bruta, classificada por categoria econômica.

#### >>>> Receita Orçada x Receita Arrecadada

Na aba receita orçada x receita arrecadada do painel de receitas estaduais, constam dados referentes à:

- Receita orçada bruta;
- Receita arrecadada bruta;
- Diferença entre receita orçada e arrecadada;
- Receita orçada versus a receita arrecadada a partir da categoria econômica.

### >>>> Principal, DA, Multas e Juros

Na aba principal, DA, multas e juros do painel de receitas estaduais, constam dados referentes a:

- Receita estadual, podendo ser filtrada por principal; multas e juros; dívida ativa; dívida ativa – multas e juros por ano;
- Quociente de arrecadação por tipo e ano;
- percentual de dedução por tipo e ano.

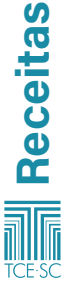

### <span id="page-9-0"></span>>>>> Desdobramentos e Tipos de Receita

Na aba desdobramentos e tipos de receita do painel de receitas estaduais, constam dados referentes à:

- Receita bruta por desdobramento;
- Receita bruta por tipo de receita.

### >>>> Detalhamento das Deduções – Estado

Em relação ao detalhamento das deduções, constam quadros com:

- Deduções por conta contábil;
- Dedução por contábil e detalhamento;
- Deduções por detalhamentos;
- Dedução realizada com evolução mensal.

### 1.2 – Receitas municipais

O painel de receitas municipais agrega informações sobre a arrecadação dos municípios catarinenses.

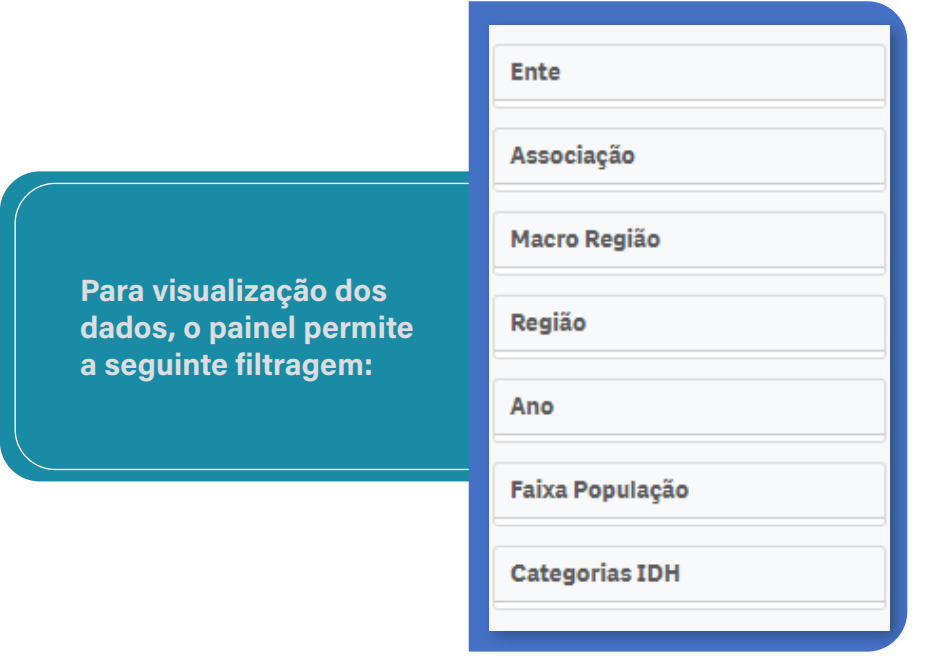

### Abas do painel de receitas municipais:

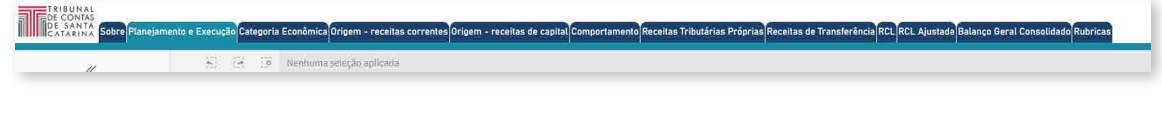

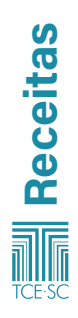

### >>>> Planejamento e Execução

Na aba planejamento e execução do painel de receitas municipais, constam dados referentes a:

- Receitas previstas versus receitas realizadas;
- Receitas previstas e realizadas;
- Média do quociente de execução da receita.

### >>>> Categoria Econômica

Na aba categoria econômica do painel de receitas municipais, constam dados referentes a:

- Receitas por categoria econômica (em gráfico de tabela e de barra);
- Evolução Nominal das receitas por categoria econômica;
- Evolução Percentual das receitas por categoria econômica.

### >>>> Origem – receitas correntes

Nesta aba, é necessário filtrar a receita corrente desejada, conforme imagem:

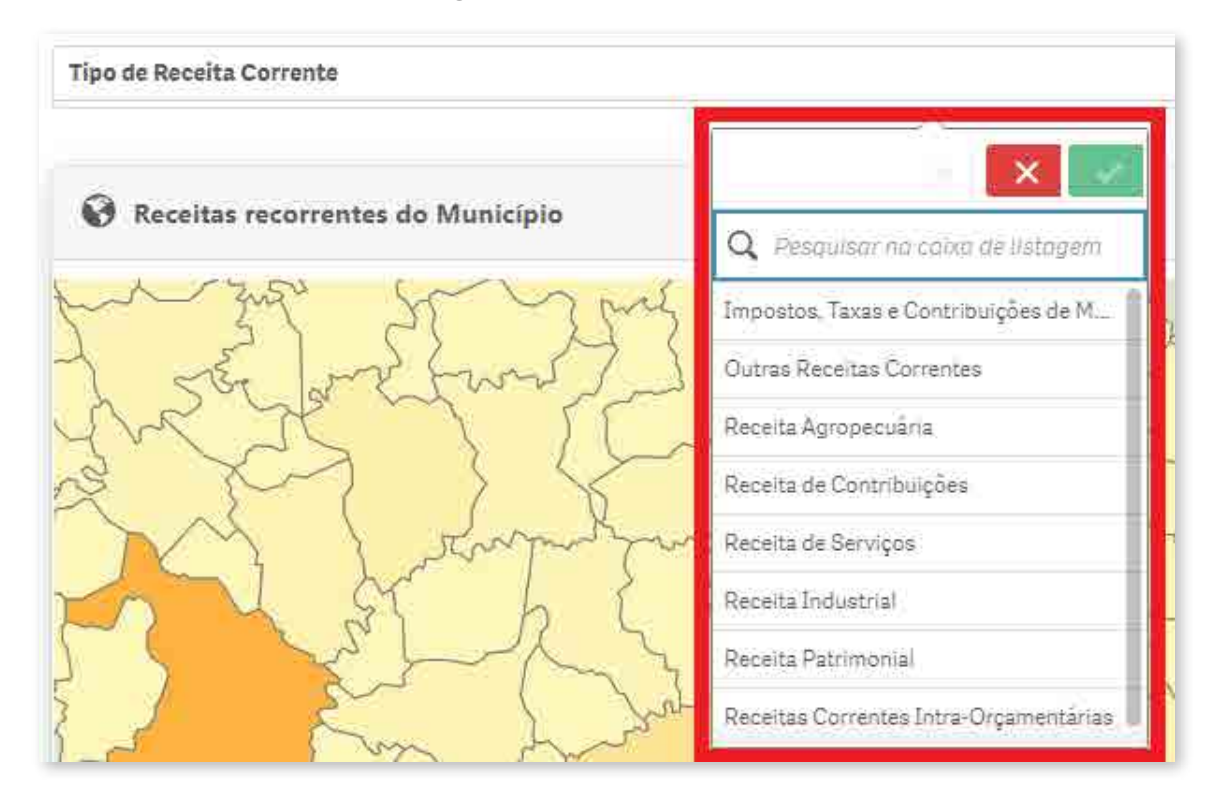

Após realizada a filtragem, o painel apresenta dados referen-

tes a:

- Receitas recorrentes do município;
- Evolução das receitas correntes;
- Distribuição das receitas correntes;
- Evolução das receitas correntes.

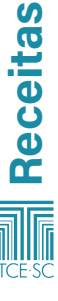

### >>>> Origem – receitas de capital

Nesta aba, é necessário filtrar a receita de capital desejada, conforme imagem:

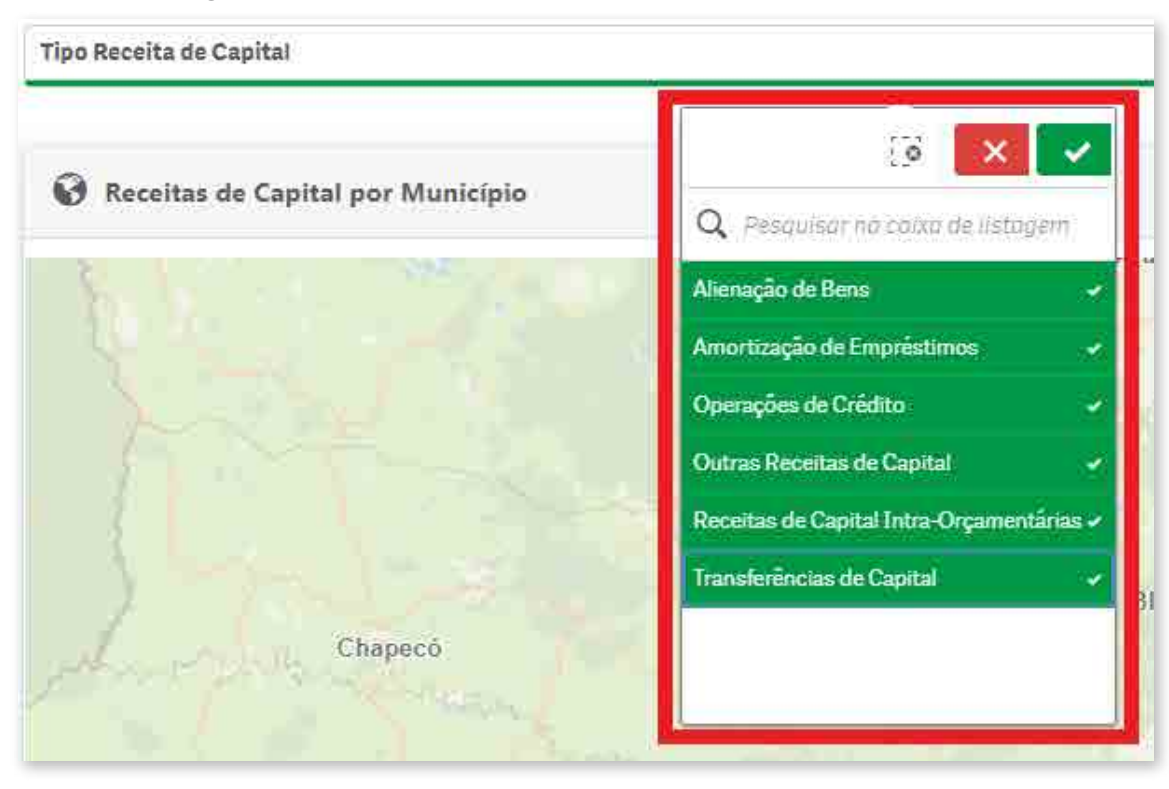

Após realizada a filtragem, o painel apresenta dados referen-

tes a:

- Receitas de capital por município;
- Evolução das receitas de capital;
- Distribuição das receitas de capital.

### >>>> Comportamento

Na aba comportamento do painel de receitas municipais, constam dados referentes a:

- Distribuição de porcentagem de origem das receitas;
- Percentual de receitas oriundas de transferências em relação ao total;
- Arrecadação Própria Impostos, Taxas e Contribuição de Melhorias – por ano;
- Transferências do Estado Cota-Parte ICMS e IPVA (Estado) – por ano;
- Transferências da União FPM, IR, Cota-Parte IPI e IOF, ITR e ICMS Desoneração (União) – por ano;
- Transferências do Fundeb por ano;
- Detalhamento de receitas.

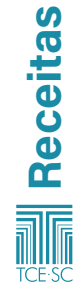

### >>>> Receitas Tributárias Próprias

Nesta aba, é necessário filtrar o tipo de receita própria desejada, conforme imagem:

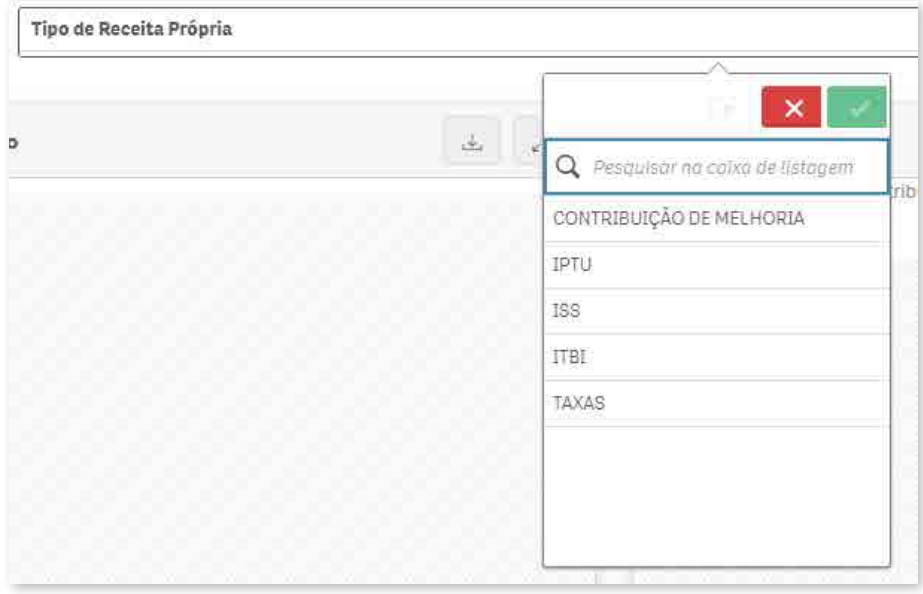

Após realizada a filtragem, o painel apresenta os seguintes dados de receita própria:

- Por município (em gráfico de barra e em mapa);
- Evolução nominal;
- Per capita (em gráfico de barra e em mapa).

### >>>> Receitas de Transferência

Nesta aba, é necessário filtrar o tipo de receita de transferência desejada, conforme imagem:

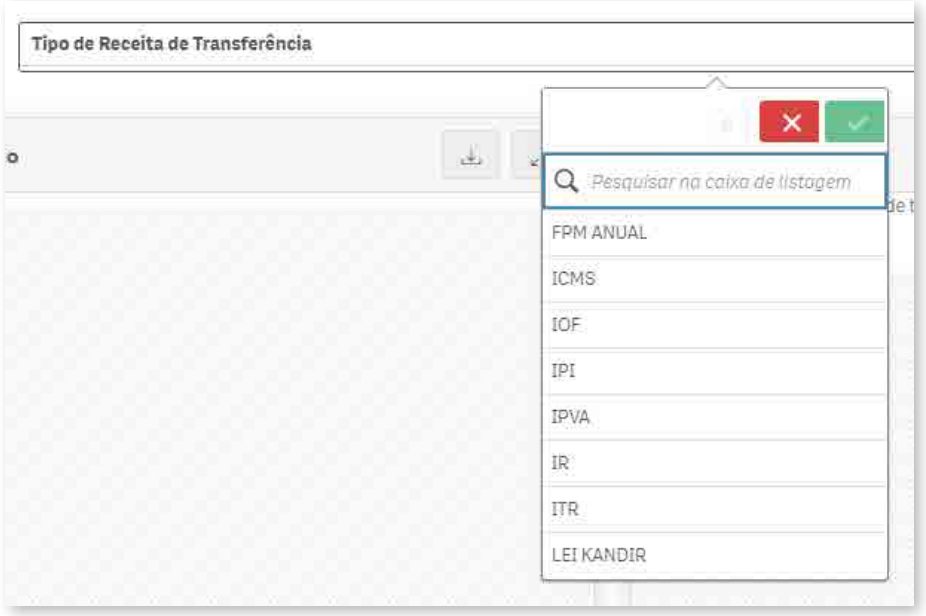

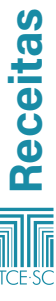

Após realizada a filtragem, o painel apresenta de receita de transferência com os seguintes dados:

- Por município (em gráfico de barra e em mapa);
- Evolução nominal;
- Per capita (em gráfico de barra e em mapa).

### >>>> RCL

Na aba RCL do painel de receitas municipais, constam dados referentes a:

- Total da Receita Corrente Líquida;
- Total da Receita Corrente Líquida por ano;
- Total da Receita Corrente Líquida por município;
- Evolução percentual por ano;
- Demonstrativo da Receita Corrente Líquida por município.

### >>>> RCL Ajustada

Na aba RCL ajustada do painel de receitas municipais, constam dados referentes ao:

- Total da Receita Corrente Líquida Ajustada;
- Total da Receita Corrente Líquida Ajustada por município;
- Total da Receita Corrente Líquida Ajustada por ano.

### >>>> Balanço Geral Consolidado

Na aba balanço geral consolidado do painel de receitas municipais, constam dados referentes a:

• Demonstrativo do Balanço Geral Consolidado.

Obs.: Para visualização de um balanço geral consolidado, deve-se selecionar ente e ano.

### >>>> Rubricas Receita

Na aba rubricas receita do painel de receitas municipais, constam dados referentes a:

- Distribuição de valores por natureza;
- Valor arrecadado por destinação do recurso;
- Detalhes das rubricas de receita.

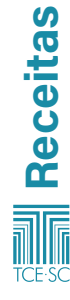

# <span id="page-14-0"></span>2 – Despesas

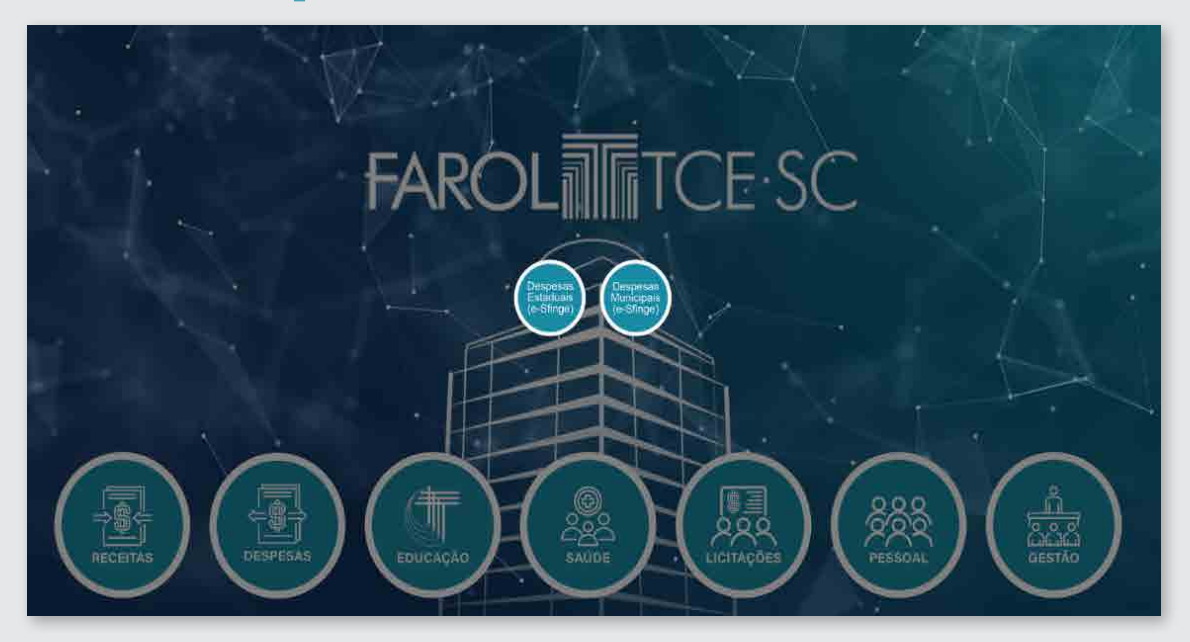

### 2.1 – Despesas estaduais

O painel de despesas estaduais contém informações detalhadas de despesas dos Poderes (Executivo, Legislativo, Judiciário e Ministério Público) do Estado de Santa Catarina.

Para visualização dos dados, o painel permite a seguinte filtragem:

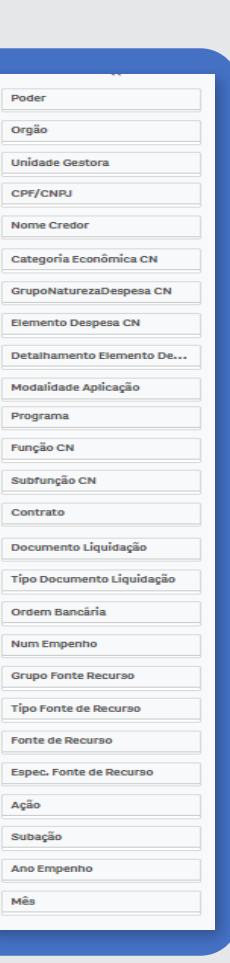

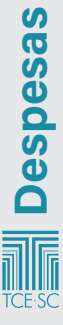

### Abas do Painel despesas estaduais:

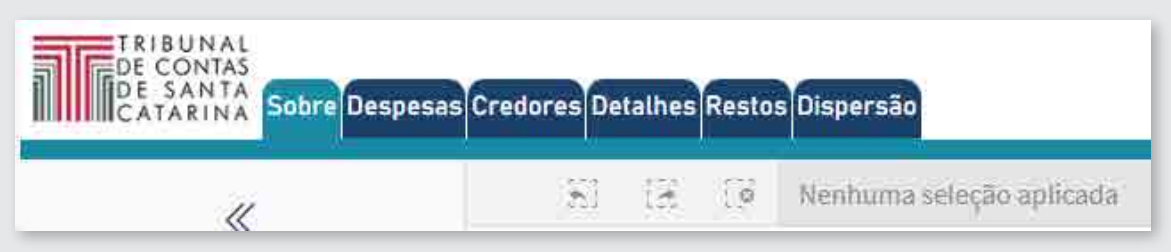

### >>>> Despesas

O painel apresenta informações referentes a:

- Valor empenhado;
- Valor líquido 2023;
- Valor pagamento 2023;
- UGs;
- Credores:
- Último empenho.

E dados referentes a:

- Evolução nominal da despesa por ano/evolução percentual da despesa por ano;
- Valor liquidado por categoria econômica;
- Despesas por UG;
- Despesas por elemento e subelemento;
- Despesas por função –> subfunção.

### >>>> Credores

O painel apresenta informações referentes a:

- Valor empenhado;
- Valor pagamento;
- Valor liquidação;
- Valor estorno.

E dados referentes a:

- Despesas por Credor;
- Despesas Empenhadas, Liquidadas e Pagas Credores.

### >>>> Detalhes

O painel apresenta informações referentes a:

- Valor empenhado;
- Valor liquidação;
- Valor pagamento;
- Valor estorno;
- Quantidade empenho;

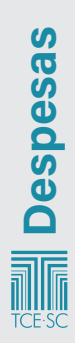

- Quantidade nota liquidações;
- Quantidade ordem bancária.

E tabelas com dados referentes a:

- Empenhos;
- Liquidações;
- Pagamentos de Restos.

### >>>> Restos

A aba restos possui filtros exclusivos para os dados, sendo eles:

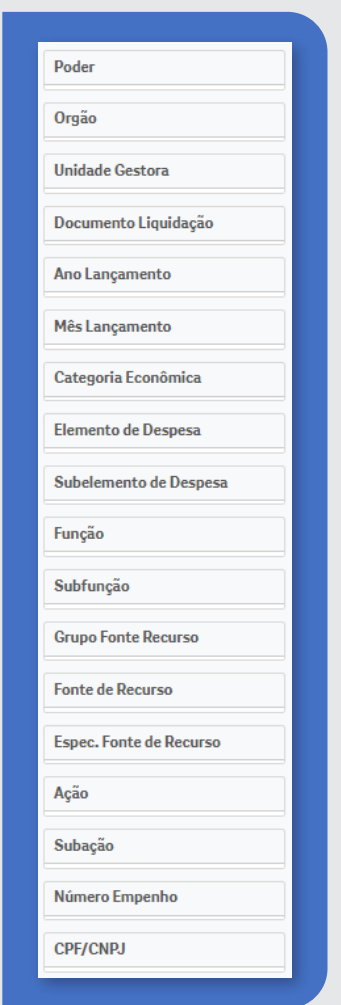

Em relação a restos, o painel apresenta informações referentes a:

- Evolução anual de Restos Inscritos;
- Evolução anual de Restos Pagos;
- Quadro sumarizado de Restos;
- Restos Inscritos por Órgão;
- Restos por Categoria de Despesa;
- Pagamentos de Restos.

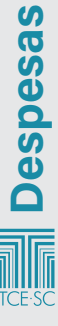

#### <span id="page-17-0"></span>>>>> Dispersão

•

Na aba dispersão do painel de despesas estaduais, constam dados referentes à:

• Dispersão da Despesa.

• Obs.: O gráfico de dispersão só funciona com os seguintes filtros: elemento de despesa, detalhamento de elemento de despesa, categoria econômica, grupo de natureza, função e subfunção.

### 2.2 – Despesas municipais

O painel de despesas municipais contém dados de empenho, liquidações e pagamentos remetidos por unidades jurisdicionadas ao Tribunal de Contas de Santa Catarina, por meio do sistema e-Sfinge.

Para visualização dos dados, o painel permite a seguinte filtragem:

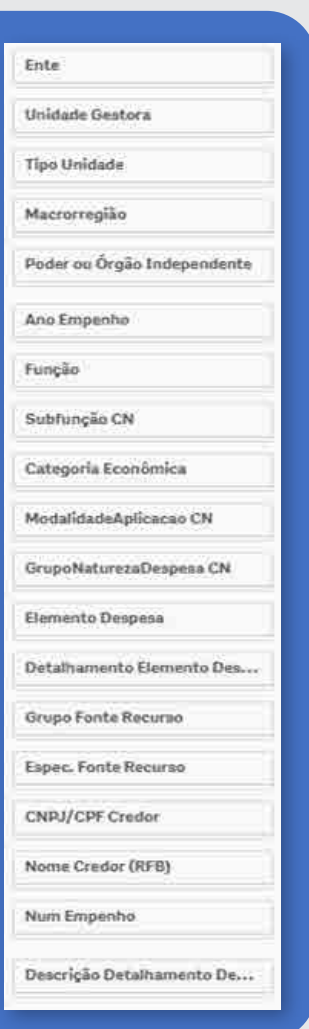

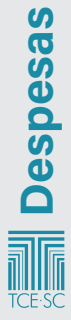

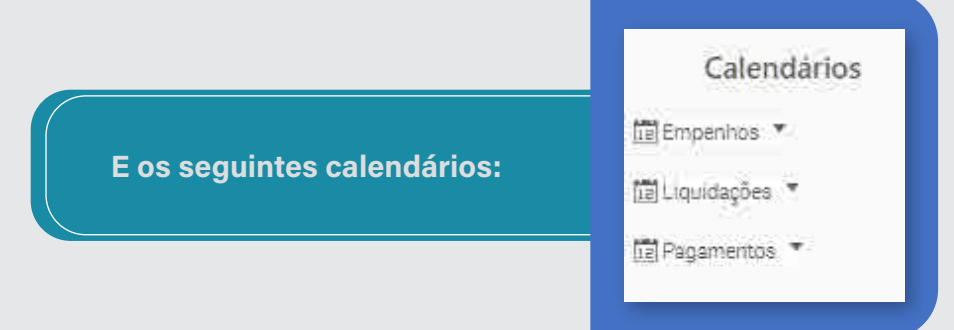

### Abas do painel despesas municipais:

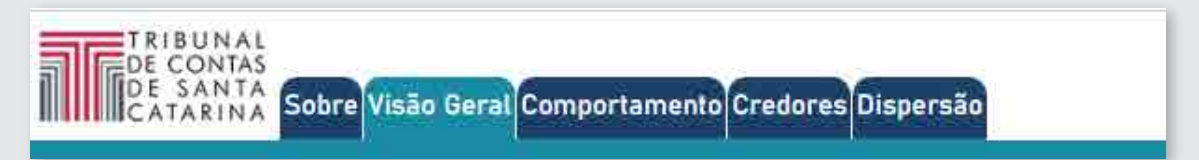

### >>>> Despesas

Em relação a despesas, o painel apresenta:

- Valor empenho;
- Valor liquidação;
- UG;
- Valor pagamento;
- Credores.

### E dados referentes a:

- Evolução nominal da despesa por ano;
- Evolução percentual da despesa por ano;
- Despesas por UG distribuídas nos anos;
- Categoria econômica por valor liquidado;
- Despesas por função de Governo;
- Despesa por elemento e subelemento.

### >>>> Detalhes Orçamentários

Na aba de detalhes orçamentários, consta uma tabela com os empenhos brutos, sendo necessário realizar uma filtragem para que os dados sejam exibidos.

### >>>> Dispersão

Na aba dispersão, constam informações referentes a:

- Credores;
- Ente;
- UG;
- Valor empenho;

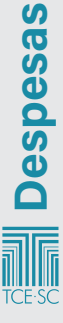

- Valor liquidação;
- Valor pagamento.

Nesta aba, consta também um gráfico de dispersão que pode servir de subsídio para análise do comportamento de determinada despesa pública.

### >>>> Tabelas Auxiliares

Nesta aba, constam informações referentes a:

- Valor empenho;
- Valor liquidação;
- Valor pagamento.

E tabelas com dados sobre:

- Verificação geral da despesa empenhada, liquidada e paga;
- Despesas por especificação de fonte de recurso.

Obs.: Para visualizar a dispersão, utilize os seguintes filtros: função, subfunção, grupo de natureza, categoria econômica ou elemento de despesas.

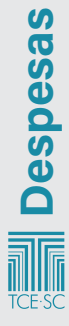

# <span id="page-20-0"></span>3 – Educação

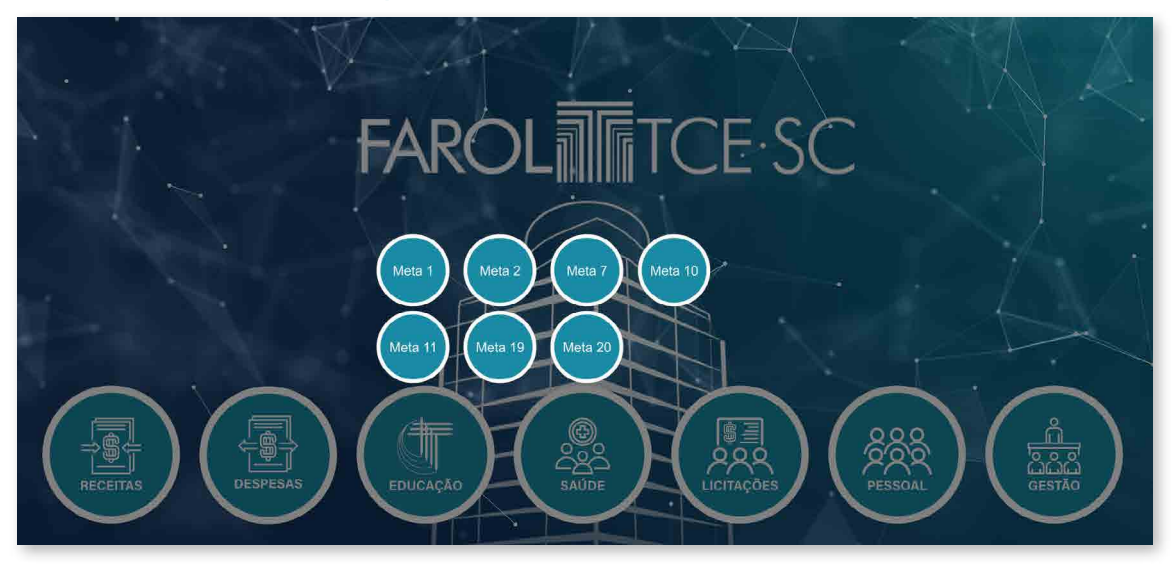

### 3.1 – Meta 1

### >>>> Política Nacional de Educação (PNE)

Meta 1 – Universalizar, até 2016, a educação infantil na pré-escola para as crianças de 4 a 5 anos de idade e ampliar a oferta de educação infantil em creches de forma a atender, no mínimo, 50%\* das crianças de até 3 anos até o final da vigência deste PNE.

\* Diversos municípios estabeleceram metas superiores para creche em seus Planos Municipais de Educação. Municípios que fixaram em seus Planos percentuais inferiores a 50% deverão observar a meta fixada pelo PNE.

Para visualização dos dados, o painel permite a seguinte filtragem:

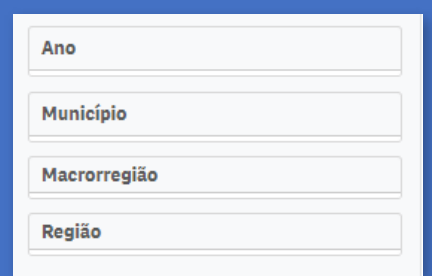

### Abas do painel despesas municipais:

Creche Pré-escola Detalhes Metodologia

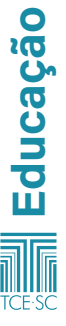

### >>>> Creche

Em relação à creche, constam informações referentes a:

- Meta do município;
- Estimativa de crianças de 0-3 anos;
- Matrículas em creche de 0-3 anos;
- Taxa de atendimento;
- Vagas a serem criadas.

E gráficos com dados referentes a:

- Histórico de esforço;
- Vagas a serem criadas;
- Distribuição de vagas a serem criadas;
- Meta:
- Taxa líquida de atendimento.

### >>>> Pré-escola

Em relação à pré-escola, constam informações referentes a:

- Meta do município;
- Estimativa de crianças de 4-5 anos;
- Matrículas em pré-escola de 4-5 anos;
- Taxa de atendimento;
- Vagas a serem criadas.

E gráficos com dados referentes a:

- Histórico de esforço;
- Crianças fora da escola por município;
- Distribuição de crianças fora da escola;
- Meta:
- Taxa líquida de atendimento.

### >>>> Detalhes

Em relação aos detalhes, consta uma tabela com: município, ano, meta 1B – creches, matrícula creches, população estimada até 3 anos, taxa creche, matrículas pré-escola, população estimada 4-5 anos e taxa pré-escola.

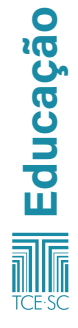

### <span id="page-22-0"></span>3.2 – Meta 2

PNE – Meta 2 – Universalizar o ensino fundamental de 9 anos para toda a população de 6 a 14 anos e garantir que pelo menos 95% dos alunos concluam essa etapa na idade recomendada, até o último ano de vigência deste PNE.

Alguns municípios estabeleceram metas superiores em seus Planos Municipais de Educação para a segunda parte da meta, o que é tomado como parâmetro na medição. Municípios que fixaram percentuais inferiores a 95% deverão observar a meta do PNE.

O painel considera todas as matrículas da população de 6 a 14 anos em qualquer etapa da educação básica para apresentar toda a população matriculada na faixa etária. Na 2ª aba deste painel, é possível verificar as matrículas específicas do ensino fundamental, bem como das demais etapas.

Para visualização dos dados, o painel permite a seguinte filtragem:

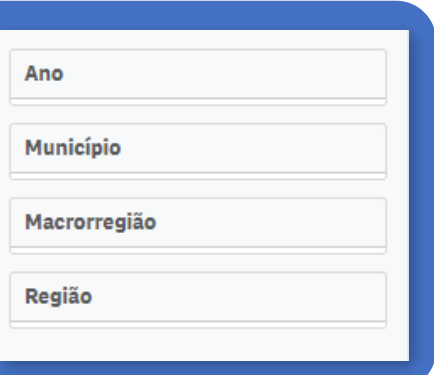

Educação

### Abas do painel despesas municipais:

6 a 14 anas na Educação Básica - Compa Distorção idade-série - por Escolo - Distorção idade-série - por Município

### >>>> 6 a 14 anos na Educação Básica

A partir do ano de referência, o painel apresenta informações referentes a:

- Meta:
- Estimativa populacional de 6-14 anos;
- Matrículas;
- Taxa de atendimento;
- População estimada sem acesso à escola;
- Histórico de esforço;
- Taxa de atendimento
- Mapa de calor.

### >>>> Comparativo de matrículas de 6-14 anos no Ensino Fundamental x outras etapas

A partir do ano de referência, o painel apresenta informações referentes a:

- Estimativa populacional de 6-14 anos;
- Matrículas ensino fundamental;
- Matrículas educação infantil;
- Matrículas ensino médio;
- Matrículas Educação de Jovens e Adultos (EJA);
- Comparativo matrículas.

### >>>> Detalhes

Na aba detalhes, consta uma tabela com informações referentes a município, ano, estimativa total, matrículas pré-escola, matrículas ensino médio, matrículas EJA, matrículas ensino fundamental e população estimada sem acesso à escola.

### >>>> Conclusão do Ensino Fundamental na idade recomendada

Na aba conclusão do ensino fundamental na idade recomendada, constam informações referentes a:

- Meta do município;
- Escolas estaduais;
- Escolas municipais;
- Escolas privadas todas as escolas.

E também dados relacionados a:

- $\cdot$  9<sup>°</sup> ano do ensino fundamental (Santa Catarina);
- 9º ano do ensino fundamental públicas estaduais;
- Escolas públicas estaduais;
- 9º ano do ensino fundamental públicas municipais;
- Escolas públicas municipais;
- $\cdot$  9<sup>o</sup> ano do ensino fundamental privadas;
- Escolas privadas.

### >>>> Distorção Idade-Série por Escola

Nesta aba constam informações referentes a:

- Total de escolas;
- Seleção ano/série;
- Distorção idade-série por ano/série;
- Detalhes de distorção idade-série;
- Distorção idade-série por escola (para visualização dos dados, é necessário selecionar escola, ano e município).

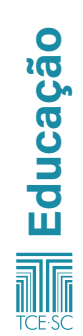

#### <span id="page-24-0"></span>>>>> Distorção Idade-Série por Município

Na aba distorção idade-série por município, constam informações referentes a:

- Distorção idade-série por ano/série;
- Distorção idade-série município;
- Distribuição geográfica de percentagem de alunos com idade não recomendada para ano escolar;
- Percentagem de alunos com idade não recomendada para o ano escolar.

### 3.3 – Meta 7

Fomentar a qualidade da educação básica em todas as etapas e modalidades, com melhoria do fluxo escolar e da aprendizagem, de modo a atingir as seguintes médias nacionais para o Ideb: 6,0 nos anos iniciais do ensino fundamental; 5,5 nos anos finais do ensino fundamental; 5,2 no ensino médio.

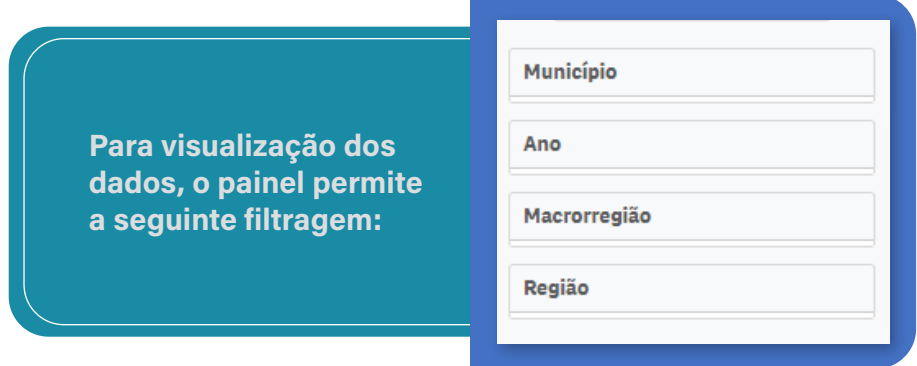

### Abas do painel despesas municipais:

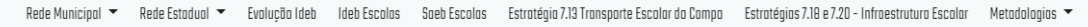

### >>>> Rede Municipal

1. Quadro geral

Nesta aba, constam informações referentes à etapa inicial do Ensino Fundamental (EF) e à etapa final do EF. Constam também dados sobre:

- Atingimento da meta 7 Etapa inicial do EF;
- Atingimento da meta 7 Etapa final do EF;
- Percentual de municípios aptos a avaliação que atingiram sua meta.

Educação

### 2. Etapa inicial do EF

Nesta aba, constam dados referentes a:

- Média do Ideb observado versus meta;
- Atingimento da meta 4ª série/5º ano;
- Percentual da meta atingido em 2019;
- Ideb observado e meta.
- 3. Etapa final do EF

Na etapa final da rede municipal, constam informações sobre:

- Média do Ideb observado versus meta;
- Atingimento da meta 8ª série/9º ano;
- Percentual da meta atingida;
- Ideb observado e meta.

### >>>> Rede Estadual

1. Quadro geral

No quadro geral da rede estadual, constam dados referentes a porcentagem da etapa inicial do EF, etapa final do EF, ensino médio e também:

- Etapa inicial Ensino Fundamental por ano;
- Etapa final Ensino Fundamental por ano;
- Porcentagem de municípios aptos à avaliação que atingiram sua meta;
- Ensino médio (quantidade de municípios avaliados e quantidade que atingiram a meta 7).
- 2. Etapa inicial do EF

Na etapa inicial do ensino fundamental na rede estadual, constam informações relativas a:

- Média do Ideb observado versus meta;
- Atingimento da meta em 4ª série/5º ano;
- Percentual da meta atingida;
- Ideb observado e meta.

### 3. Etapa final do EF

Na etapa final da rede municipal, constam informações sobre:

- Média do Ideb observado versus meta;
- Atingimento da meta 8ª série/9º ano;
- Percentual da meta atingida;
- Ideb observado e meta.

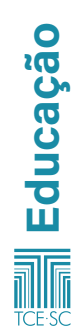

MANUAL FAROL

- 4. Ensino médio
- Média do Ideb observado versus meta
- Atingimento da meta  $3<sup>°</sup>$  ano;
- Percentual da meta atingida;
- Ideb observado e meta.

#### >>>> Evolução do Ideb

Na evolução do Ideb da rede estadual, constam informações referentes à rede de ensino, a etapas de ensino e também a:

- Ideb por ente;
- Comparativo do Ideb do ano anterior;
- Evolução percentual média com relação ao Ideb do ano anterior;
- Evolução percentual em relação ao Ideb do ano anterior.

### >>>> Ideb Escolas

Na aba Ideb escolas, constam informações referentes à rede de ensino, à etapa de ensino e ao Ideb no ano de referência, assim como:

- Ideb escola considerando o Ideb médio estadual;
- Percentagem da meta atingida;
- Evolução Ideb escolas versus média Ideb do estado.

### >>>> Saeb Escolas

Na aba Saeb escolas, constam informações da rede de ensino, etapa de ensino, média em português, média em matemática e média padronizada, e também dados como:

- Saeb;
- Evolução Saeb escolas versus Ideb escolas.

#### >>>> Estratégia 7.13 – Transporte escolar do campo

Nesta aba, constam informações referentes a:

- Alunos que vivem em zona rural por município de residência;
- Percentual de alunos que vivem na zona rural e utilizam transporte público (em dois gráficos);

### >>>> Estratégias 7.18 e 7.20 – Infraestrutura escolar

Na meta 7.18 e 7.20, consta o indicador e também:

• Indicador de infraestrutura por município e por escola;

Educação

- Indicador por macrorregião;
- Evolução por ano;
- Ranking do indicador de infraestrutura;
- Ranking por escola.

### <span id="page-27-0"></span>3.4 – Meta 10

Oferecer, no mínimo, 25% (vinte e cinco por cento) das matrículas de educação de jovens e adultos, nos ensinos fundamental e médio, na forma integrada à educação profissional.

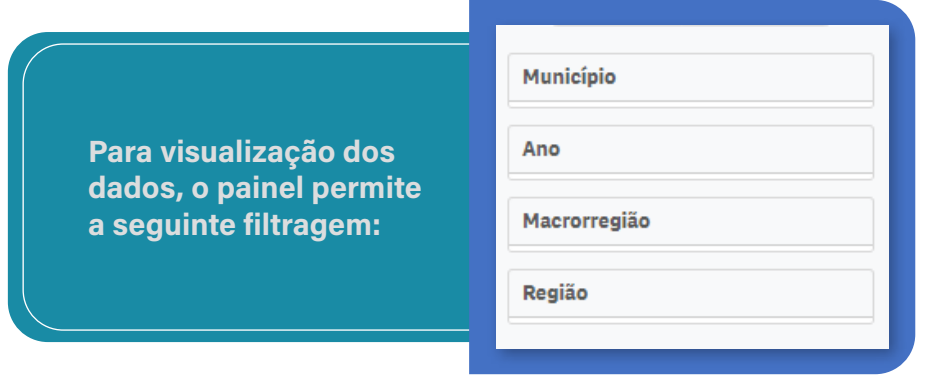

### Abas do painel despesas municipais:

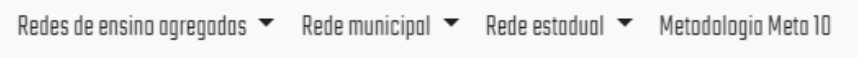

### >>>> Redes de ensino agregadas

1. Meta 10: Taxa de atendimento da educação de jovens e adultos integrada à educação profissional no Ensino Fundamental.

Nesta aba, constam informações referentes à meta do município, ao total de matrículas, a matrículas integradas à educação profissional, à taxa de atendimento e a matrículas não integradas. Apresenta também:

- Histórico de esforço;
- Matrículas EJA não integradas à educação profissional;
- Taxa de matrículas EJA integradas à educação profissional;
- Dados detalhados das matrículas EJA, por ano, rede e etapa de ensino.

2. Meta 10: Taxa de atendimento da educação de jovens e adultos integrada à educação profissional no Ensino Médio. Nesta aba, constam informações referentes à meta do município, ao total de matrículas, a matrículas integradas à educação profissional, à taxa de atendimento e a matrículas não integradas. Apresenta também:

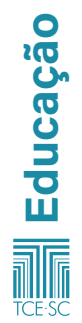

- Histórico de esforço;
- Matrículas EJA não integradas a educação profissional;
- Taxa de matrículas EJA integradas à educação profissional;
- Dados detalhados das matrículas EJA, por ano, rede e etapa de ensino.

### >>>> Rede municipal

1. Meta 10: Taxa de atendimento da educação de jovens e adultos integrada à educação profissional no Ensino Fundamental.

Nesta aba, constam informações referentes à meta do município, ao total de matrículas, a matrículas integradas à educação profissional, à taxa de atendimento e a matrículas não integradas. Apresenta também:

- Histórico de esforço;
- Matrículas EJA não integradas a educação profissional;
- Taxa de matrículas EJA integradas à educação profissional;
- Dados detalhados das matrículas EJA, por ano, rede e etapa de ensino.
- 2. Meta 10: Taxa de atendimento da educação de jovens e adultos integrada à educação profissional no Ensino Médio.

Nesta aba, constam informações referentes à meta do município, ao total de matrículas, a matrículas integradas à educação profissional, à taxa de atendimento e a matrículas não integradas. Apresenta também:

- Histórico de esforço;
- Matrículas EJA não integradas à educação profissional;
- Taxa de matrículas EJA integradas à educação profissional;
- Dados detalhados das matrículas EJA, por ano, rede e etapa de ensino.

### >>>> Rede estadual

1. Meta 10: Taxa de atendimento da educação de jovens e adultos integrada à educação profissional no Ensino Fundamental.

Nesta aba, constam informações referentes à meta do município, ao total de matrículas, a matrículas integradas à educação profissional, à taxa de atendimento e a matrículas não integradas. Apresenta também:

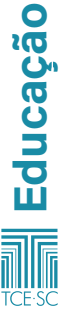

- <span id="page-29-0"></span>• Histórico de esforço;
- Total de matrículas EJA;
- Dados detalhados das matrículas EJA, por ano, rede e etapa de ensino.
- 2. Meta 10: Taxa de atendimento da educação de jovens e adultos integrada à educação profissional no Ensino Médio.

Nesta aba constam informações referentes à meta do município, ao total de matrículas, a matrículas integradas à educação profissional, à taxa de atendimento e a matrículas não integradas. Apresenta também:

- Histórico de esforço;
- Total de matrículas EJA;
- Dados detalhados das matrículas EJA, por ano, rede e etapa de ensino.

### 3.5 – Meta 11

Triplicar as matrículas da educação profissional técnica de nível médio, assegurando a qualidade da oferta e pelo menos 60% (sessenta por cento) da expansão no segmento público.

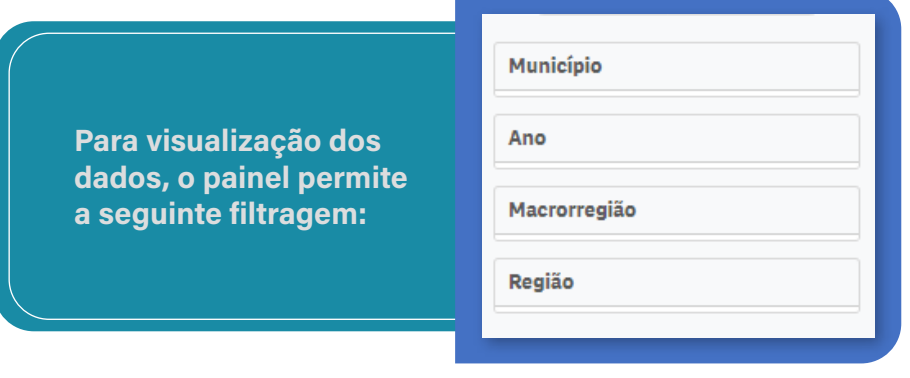

### Abas do painel despesas municipais:

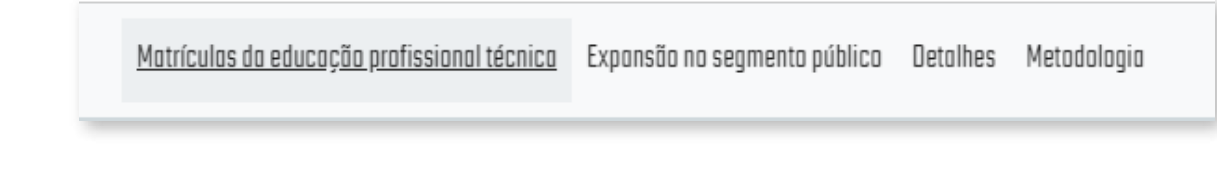

### <span id="page-30-0"></span>>>>> Matrículas da educação profissional técnica

Nesta aba, constam informações referentes ao total de matrículas de referência, ao total de matrículas, à meta, ao incremento de matrículas para atingimento da meta até o final do plano, e dados referentes a:

- Matrículas por município;
- Distribuição geográfica;
- Evolução anual do total de matrículas por rede de ensino;
- Evolução/involução total de matrículas na rede federal e da rede estadual;
- Expansão da rede privada, da rede federal e da rede estadual;
- Matrículas por rede de ensino.

### >>>> Expansão no segmento público

2<sup>ª</sup> Parte da Meta Estadual 11 - Educação Profissional Técnica (EPT) de Nível Médio. Nesta aba, constam informações relacionadas ao total de matrículas de referência, ao total de matrículas, à expansão total nos anos de referência, ao total de matrículas públicas de referência, ao total de matrículas públicas, à expansão do segmento público, à meta de participação do segmento público na expansão total, à taxa de participação do segmento público da expansão da EPT, assim como a:

- 11B Taxa de participação do segmento público na expansão do Ensino técnico profissionalizante;
- 11C Taxa de expansão acumulada do segmento público.

#### Detalhes

Na aba detalhes, constam Dados Detalhados da Meta Estadual 11 – Educação Profissional Técnica (EPT) de Nível Médio.

### 3.6 – Meta 16

Assegurar, no prazo de 2 (dois) anos, a existência de planos de Carreira para os (as) profissionais da educação básica e superior pública de todos os sistemas de ensino e, para o plano de Carreira dos (as) profissionais da educação básica pública, tomar como referência o piso salarial nacional profissional, definido em lei federal, nos termos do inciso VIII do art. 206 da Constituição Federal.

Educação

Para visualização dos dados, o painel permite a seguinte filtragem:

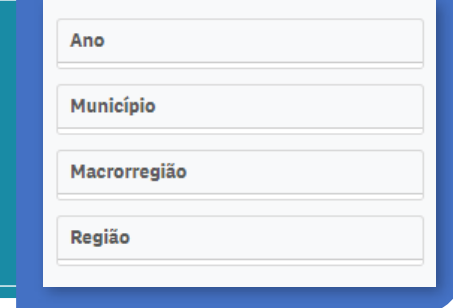

### Abas do painel despesas municipais:

<u>Pós-graduação</u> Formação continuada Metodologia

### >>>> Pós-graduação

Nesta aba, constam informações referentes a meta Estadual, total de docentes, docentes com pós-graduação, percentual de docentes com pós-graduação e percentual de docentes sem pósgraduação e dados sobre:

- Total de docentes com pós-graduação;
- Percentual de docentes com pós-graduação por município;
- Percentual de docentes com pós;
- Detalhamento.

### >>>> Formação continuada

Nesta aba, constam informações referentes a meta Estadual, total de docentes, docentes com formação continuada, percentual de docentes com formação continuada e percentual de docentes sem formação continuada e dados sobre:

- Percentual de docentes com formação continuada;
- Percentual de docentes com formação continuada por município;
- Percentual de docentes com formação continuada;
- Detalhamento.

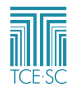

### <span id="page-32-0"></span>3.7 – Meta 18

Assegurar, no prazo de 2 (dois) anos, a existência de planos de Carreira para os (as) profissionais da educação básica e superior pública de todos os sistemas de ensino e, para o plano de Carreira dos (as) profissionais da educação básica pública, tomar como referência o piso salarial nacional profissional, definido em lei federal, nos termos do inciso VIII do art. 206 da Constituição Federal.

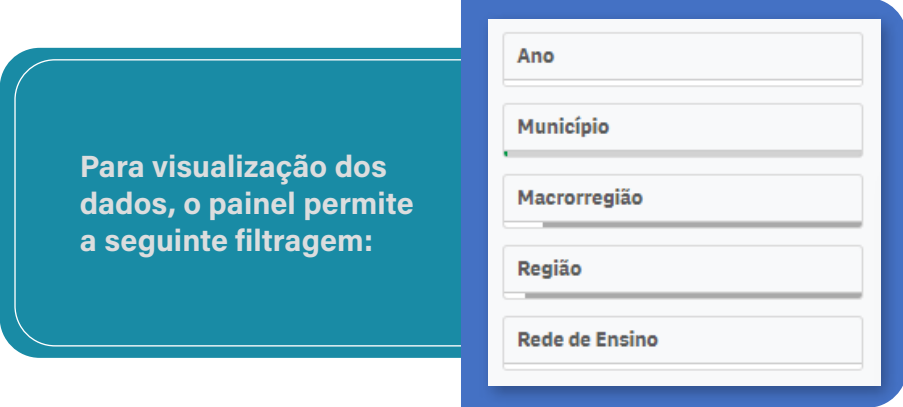

### Abas do painel despesas municipais:

Planos de carreira Proporcão de docentes efetivos Regularidade docente - por Escola Regularidade docente - por Município Esforço docente - por Escola Esforço docente - por Município Metodologia

### >>>> Planos de carreira

Nesta aba, constam informações referentes a meta municipal, total de docentes, docentes efetivos, % de efetivos e docentes não efetivos, assim dados sobre:

- Efetivos x não efetivos;
- Série histórica da proporção de docentes efetivos;
- Percentual de docentes efetivos, por município;
- Proporção (%) de docentes efetivos, por município;
- Percentual de docentes efetivos, por rede de ensino;
- Detalhes.

#### >>>> Proporção de Docentes Efetivos

Nesta aba, constam informações referentes a meta municipal, total de docentes, docentes efetivos % de efetivo e docentes não efetivos.

- Efetivos X Não Efetivos;
- Série histórica da proporção de docentes efetivos;
- Percentual de docentes efetivos, por município;
- Proporção (%) de docentes efetivos, por município;
- Percentual de docentes efetivos, por rede de ensino;
- Detalhes.

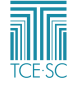

### <span id="page-33-0"></span>>>>> Regularidade docente – por Escola

Nesta aba, constam dados sobre:

- Regularidade por Escolas;
- Regularidade por Período;
- Detalhes.

### >>>> Regularidade docente – por Município

Nesta aba, constam dados sobre:

- Regularidade por Município;
- Proporção de Regularidade;
- Regularidade por Período.

### >>>> Esforço docente – por Escola

- Percentual (%) de docentes Total;
- Percentual (%) de docentes Anos Iniciais;
- Percentual (%) de docentes Anos Finais;
- Percentual (%) de docentes Ensino Médio;
- Detalhes.

### >>>> Esforço docente – por Município

Nesta aba, constam dados sobre:

- Percentual (%) de docentes Total;
- Percentual (%) de docentes Anos Iniciais;
- Percentual (%) de docentes Anos Finais;
- Percentual (%) de docentes Ensino Médio;
- Detalhes.

### 3.8 – Meta 19

Assegurar condições, no prazo de 2 anos, para a efetivação da gestão democrática da Educação, associada a critérios técnicos de mérito e desempenho e à consulta pública à comunidade escolar, no âmbito das escolas públicas, prevendo recursos e apoio técnico da União para tanto.

### MANUAL FAROL 35

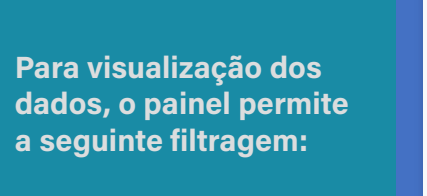

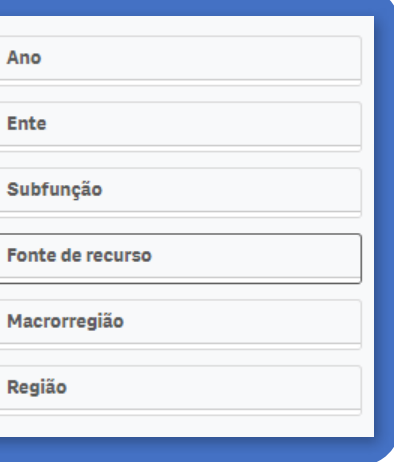

### >>>> Rede Municipal

1. Gestão democrática da educação: escolha dos diretores das unidades escolares

Nesta aba, constam informações relacionadas ao percentual e à quantidade de diretores exclusivamente por indicação da rede municipal, e também:

- Forma de acesso ao cargo;
- Forma de acesso ao cargo diretores das unidades escolares municipais;
- Quantidade de municípios por forma de acesso ao cargo;
- Percentual de diretores das unidades escolares municipais por forma de acesso ao cargo;
- Detalhamento.

### >>>> Perfil dos Gestores

- 2. Em relação ao perfil dos gestores da rede municipal, o painel apresenta dados referentes a:
- Quantidade de gestores;
- Tipo de cargo dos gestores;
- Escolaridade dos gestores: possui licenciatura;
- Especialização, mestrado, doutorado;
- Detalhamento do perfil.

### >>>> Rede Estadual

1. Gestão democrática da educação: escolha dos diretores das unidades escolares

Nesta aba, constam informações relacionadas ao percentual

<span id="page-35-0"></span>e à quantidade de diretores exclusivamente por indicação da rede estadual, e também:

- Forma de acesso ao cargo diretores da rede estadual por macrorregião;
- Percentual de diretores da rede estadual por forma de acesso ao cargo;
- Quantidade de diretores por forma de acesso ao cargo;
- Forma de acesso ao cargo;
- Detalhamento da gestão da educação.
- 2. Perfil dos Gestores

Em relação ao perfil dos gestores da rede estadual, o painel apresenta dados referentes a:

- Quantidade de gestores;
- Tipo de cargo dos gestores;
- Escolaridade dos gestores: possui licenciatura;
- Especialização, mestrado, doutorado;
- Detalhamento do perfil.

### >>>> Levantamento das legislações municipais: requisitos para o cargo de gestor da unidade escolar

Nesta aba, constam informações tais como:

- Realiza eleição/consulta;
- Necessário apresentar projeto de gestão;
- Possui legislação regulamentada;
- Tempo de carreira;
- Formação superior;
- Membro do magistério;
- Pós-Graduação;
- Levantamento sobre a meta 19.

### 3.9 – Meta 20

Ampliar o investimento público em educação pública, de forma a atingir, no mínimo, o patamar de 7% (sete por cento) do Produto Interno Bruto (PIB) do país no 5º (quinto) ano de vigência desta Lei e, no mínimo, o equivalente a 10% (dez por cento) do PIB ao final do decênio.

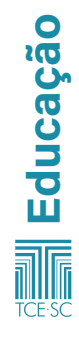

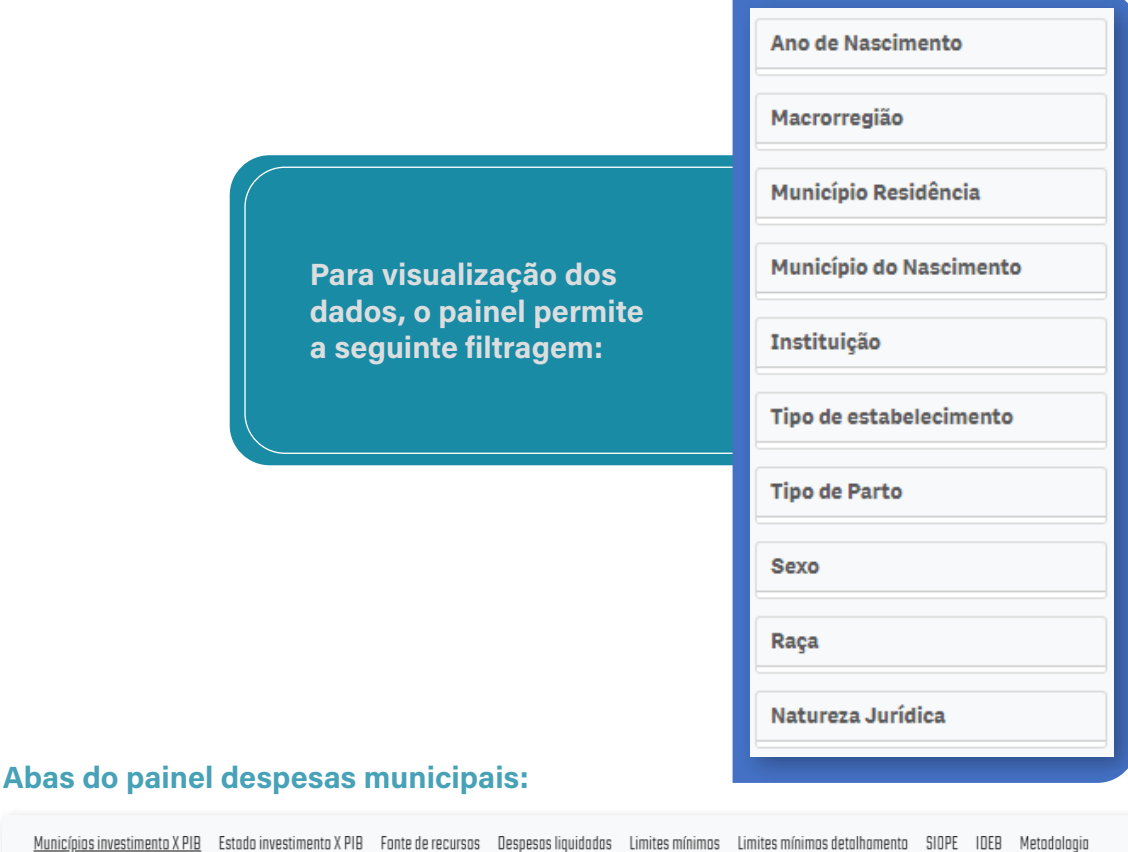

### >>>> Municípios investimento versus PIB

Nesta aba, constam informações referentes ao PIB, a despesas liquidadas e a percentagem do PIB aplicado, e também:

- Percentagem do PIB investido na função 12;
- Indicador da meta 20;
- Despesas liquidadas em educação e relação com PIB municipal.

#### >>>> Estado Investimento versus PIB

Nesta aba, constam informações referentes ao PIB, a despesas liquidadas e a percentagem do PIB aplicado, e também:

- Percentagem do PIB investido na função 12 Estado Santa Catarina;
- Indicador da meta 20 Estado Santa Catarina;
- Despesas liquidadas em educação e relação com PIB municipal – Estado Santa Catarina.

Educação

### >>>> Fonte de recursos

Nesta aba, constam informações referentes a:

- Valor da despesa liquidada por fonte de recursos;
- Valor da despesa liquidada versus ano;

Percentagem do valor liquidado, por fonte de recursos, em relação ao total.

### >>>> Despesas liquidadas

Nesta aba, constam informações referentes a:

- Evolução mensal do valor da despesa liquidada;
- Percentual por subfunção;
- Liquidação da despesa por ente e ano.

### >>>> Limites mínimos

Nesta aba, constam informações referentes à:

- Média do percentual da receita de impostos aplicados em educação;
- Média percentual de recursos do Fundeb aplicados em manutenção e desenvolvimento da educação básica;
- Média percentual de recursos do Fundeb aplicados em gastos com profissionais do magistério.

### >>>> Limites mínimos detalhamento

Nesta aba, constam informações referentes ao:

- Total das despesas em educação;
- Fundeb apuração das despesas com manutenção e desenvolvimento da educação básica;
- Total das despesas com profissionais do magistério em efetivo exercício com recursos do Fundeb;
- Detalhamento de componentes de "limites educação" e-Sfinge.

### >>>> Siope

Nesta aba, constam informações referentes ao:

• Investimento educacional por aluno.

### >>>> Ideb

Nesta aba, constam informações referentes ao:

- Ideb 4<sup>ª</sup> série/5<sup>º</sup> ano versus investimento por aluno Ensino Fundamental (não segregado);
- uldeb 4ª série/5º ano versus percentual da receita de impostos aplicada em educação;
- Ideb 8ª série/9º ano versus investimento por aluno Ensino Fundamental (não segregado);
- uldeb 8ª série/9º ano versus percentual da receita de impostos aplicada em educação.

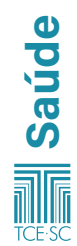

# <span id="page-38-0"></span>4 – Saúde

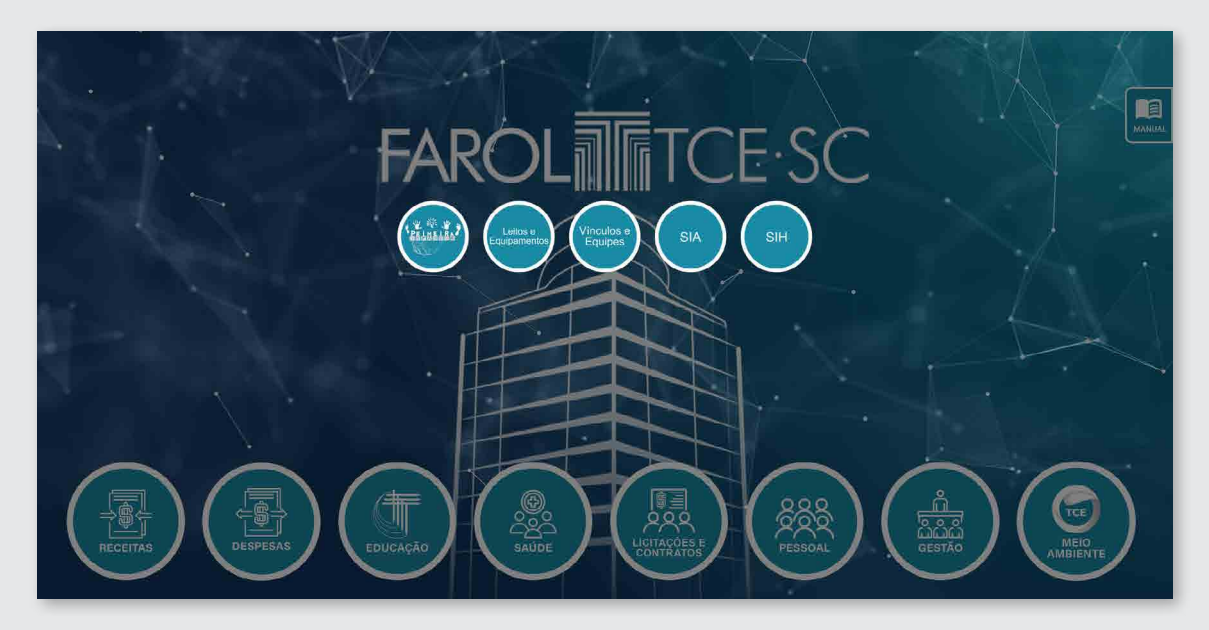

### 4.1 – Primeira infância

O painel exibe as informações sobre os nascimentos ocorridos nos municípios do Estado de Santa Catarina, a partir do ano de 2014 os dados são do Sistema SINASC do Ministério da Saúde.

Para visualização dos dados, o painel permite a seguinte filtragem:

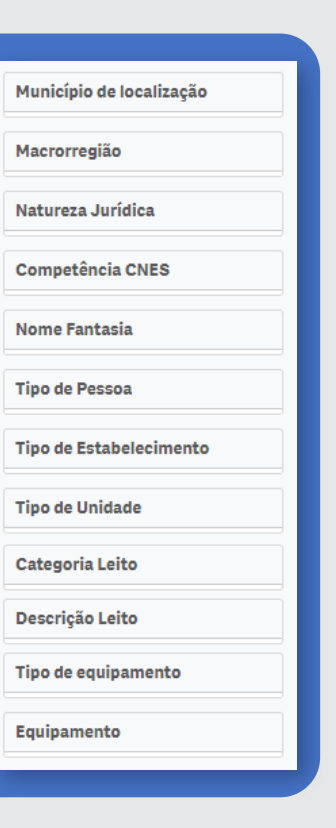

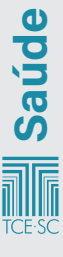

### Abas do painel primeira Infância:

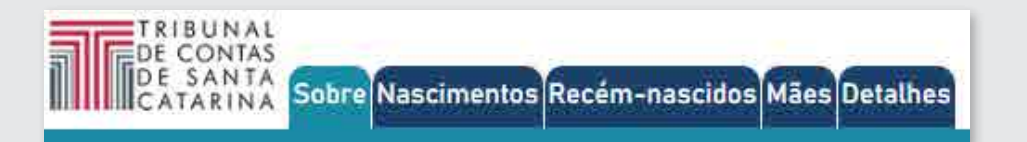

### >>>> Nascimentos

Na aba nascimentos constam informações referentes ao:

- Total de nascimento;
- Nascimentos em estabelecimentos públicos;
- Nascimentos em estabelecimentos privados.

### E também dados referentes a:

- Nascimento por ano;
- Nascimento por macrorregião;
- Nascimento por município;
- Nascimento por tipo de estabelecimento;
- Nascimento por estabelecimento.

### >>>> Recém-nascidos

Na aba recém-nascidos contam informações da:

- Média de peso dos recém-nascidos;
- Proporção de recém-nascidos abaixo de 2,5 kg (%).

E dados referentes à:

- Nascimentos por sexo;
- Nascimento por raça;
- Termo de gestação;
- Tipos de parto;
- Média de peso por ano;
- Média de peso por município;
- Média de peso por município residência;
- Nascimentos abaixo do peso mínimo (2,500kg) por município);
- Tipos de parto por município;
- Nascimentos com anomalia por município;
- Nascimentos por tipo de anomalia;
- Percentual de nascimentos com anomalias por município.

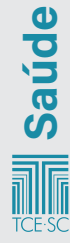

#### <span id="page-40-0"></span>>>>> Mães

- A aba mães apresenta informações referentes a:
- Mãe abaixo de 6 (seis) consultas pré-natais;
- Partos fora do município residente;
- Gravidez antes dos 18 anos%;
- Município com mais partos.

E dados com referentes a:

- Quantidade de filhos por mãe no momento do parto;
- Número de consultas pré-natal por município;
- Escolaridade mãe;
- Gravidez antes dos 18 anos por município;
- Estado civil da mãe;
- Partos fora do município residência da mãe;
- Média da idade da mãe por município;
- Média de idade da mãe antes dos 18 anos por ano;
- Profissão da mãe;
- Gravidez antes dos 18 anos por ano.

### >>>> Detalhes

Na aba detalhes contas uma tabela com informações referentes a Local de ocorrência do parto, nascimento assistido por, data do nascimento, raça da mãe etc.

### 4.2 – Leitos e equipamentos

Este painel é uma compilação dos dados abertos disponibilizados para download no portal DATASUS. O Cadastro Nacional de Estabelecimentos de Saúde (CNES) é um documento público e um sistema de informação oficial de cadastramento de informações acerca de todos os estabelecimentos de saúde do país, independentemente de sua natureza jurídica.

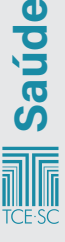

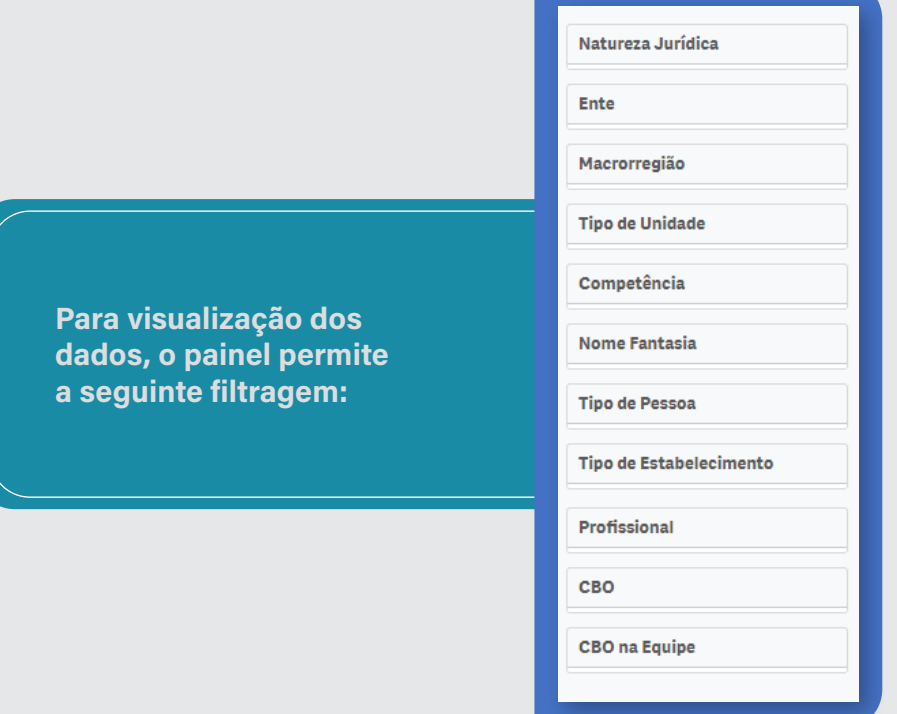

### Abas do painel leitos e equipamentos:

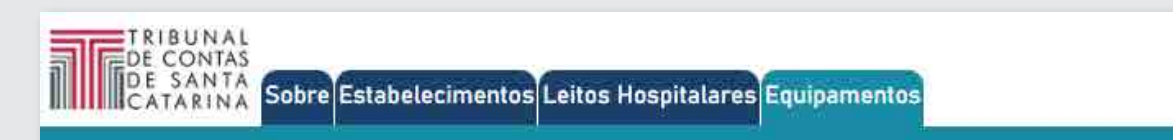

#### >>>> Estabelecimentos

Na aba estabelecimentos, constam o total de estabelecimentos e ano e mês, assim como:

- Quantidade de estabelecimentos por município gestor;
- Total de estabelecimentos por tipo de unidade;
- Total de estabelecimentos por município gestor;
- Total de estabelecimentos por natureza jurídica;
- Detalhamento dos estabelecimentos para competência mais recente selecionada.

### >>>> Leitos hospitalares

Nesta aba, há o total de leitos, de leitos do SUS, de leitos não SUS e ano/mês, assim como:

- Quantidade de leitos por tipo;
- Quantidade de leitos por município gestor do estabelecimento;
- Leitos por 100 mi hab.;
- Quantidade de leitos por 100 mil habitantes;
- Quantidade de leitos por estabelecimentos.

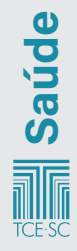

#### <span id="page-42-0"></span>>>>> Equipamentos

Nesta aba, constam os equipamentos em uso, os equipamentos em uso – SUS –, os equipamentos em uso – Não SUS – e a última competência, e também:

- Equipamentos em uso, por tipo;
- Quantidade total de equipamentos em uso, por município gestor do estabelecimento;
- Equipamentos em uso, por município gestor do estabelecimento;
- Percentual de equipamentos em uso disponíveis para o SUS;
- Quantidade de equipamentos em uso por 100 mil habitantes;
- Equipamentos em uso por 100 mil habitantes.

### 4.3 – Vínculos e equipes

Este painel é uma compilação dos dados abertos disponibilizados para download no portal DATASUS. O CNES é um documento público e sistema de informação oficial de cadastramento de informações acerca de todos os estabelecimentos de saúde do país, independentemente de sua natureza jurídica.

Para visualização dos dados, o painel permite a seguinte filtragem:

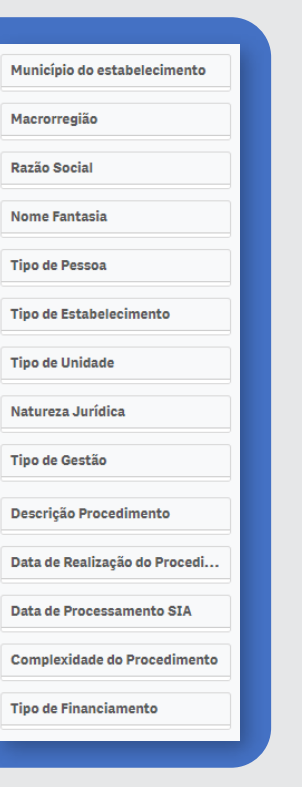

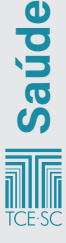

### Abas do painel vínculos e equipes:

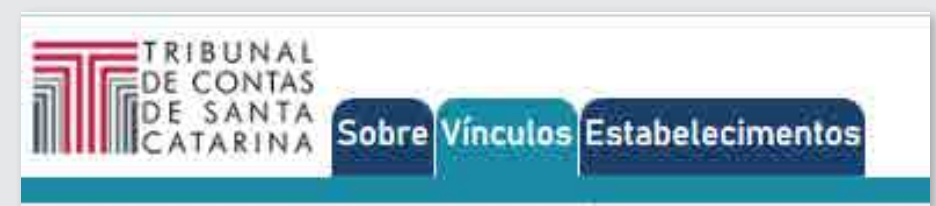

### >>>> Vínculos

Na aba vínculos, consta a quantidade de profissionais, a quantidade de estabelecimentos e a última competência, assim como:

- Tabela com vínculos profissionais;
- Carga horária profissional;
- Equipes;
- Equipes por profissional.

### >>>> Estabelecimentos

Na aba estabelecimentos, constam informações do número de estabelecimentos, e também:

- Quantidade de estabelecimentos por município gestor;
- Total de estabelecimentos por tipo de unidade, por município gestor e por natureza jurídica;
- Tabela com o detalhamento dos estabelecimentos.

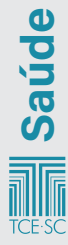

### <span id="page-44-0"></span>4.4 – SIA

O Sistema de Informação Ambulatorial (SIA) tem como objetivo registrar os atendimentos realizados no âmbito ambulatorial, por meio do Boletim de Produção Ambulatorial.

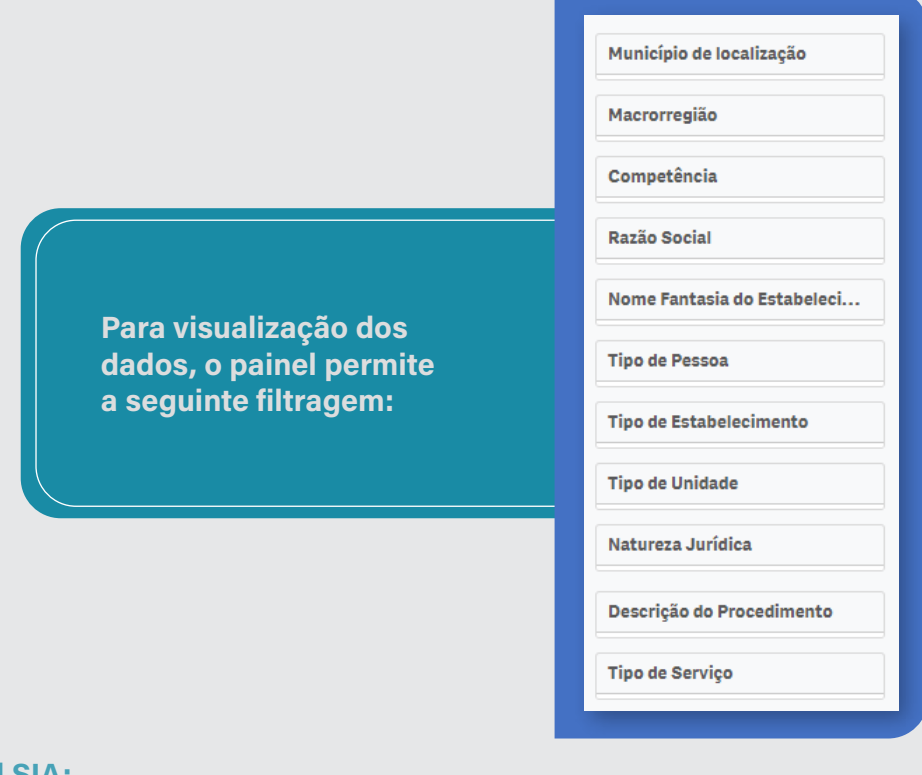

### Abas do painel SIA:

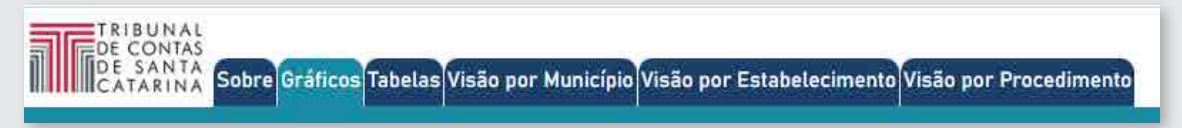

### >>>> Gráficos

Nesta aba do painel SIA, constam a quantidade de procedimentos apresentadas, a quantidade de procedimentos aprovada, o valor apresentado e o valor aprovado, assim como gráficos com:

- Procedimentos aprovados por mês de realização;
- Procedimentos aprovados por mês de processamento;
- Quantidade de procedimentos aprovados por município de localização do estabelecimento.

### >>>> Tabelas

Nesta aba do painel SIA, constam a quantidade de procedimentos apresentadas, a quantidade de procedimentos aprovada, o valor apresentado e o valor aprovado, assim como tabelas com:

• Totais de procedimentos aprovados por estabelecimento;

**Saúde** 

• Totais aprovados por descrição do procedimento.

### <span id="page-45-0"></span>>>>> Visão por município

Nesta aba, constam dados relacionados ao:

- Total de procedimentos aprovados por período de realização, no município de localização dos estabelecimentos;
- Valor aprovado por período de realização, no município de localização dos estabelecimentos;
- Total de procedimentos por habitante.

### >>>> Visão por estabelecimento

Consta nesta aba:

- Total de procedimentos aprovados por período de realização em cada estabelecimento;
- Total de procedimentos aprovados por período de realização em cada estabelecimento.

### >>>> Visão por procedimento

Consta nesta aba:

- Total de procedimentos aprovados por período de realização;
- Valor aprovado por período de realização.

### 4.5 – SIH

O Sistema de Informações Hospitalares (SIH) tem por objetivo transcrever todos os atendimentos provenientes de internações hospitalares que foram financiadas pelo SUS e, após o processamento, gerar relatórios para os gestores que lhes possibilitem fazer os pagamentos dos estabelecimentos de saúde.

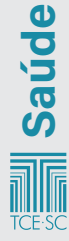

Para visualização dos dados, o painel permite a seguinte filtragem:

### Município de localização Macrorregião Competência Razão Social Nome Fantasia do Estabeleci... **Tipo de Pessoa Tipo de Estabelecimento Tipo de Unidade** Natureza Jurídica Descrição do Procedimento **Tipo de Serviço**

### Abas do painel SIH:

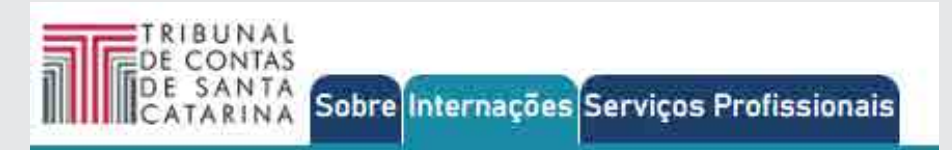

### >>>> Internações

Constam, nesta aba, informações referentes ao valor total da produção, ao total de autorizações, ao total de dias de permanência e à última competência, assim como:

Quantidade de autorizações de internação por período;

- Valor total por período;
- Total de autorizações de internações por município do estabelecimento;
- Detalhamento de autorizações de internação por estabelecimento.

### >>>> Serviços profissionais

Constam, nesta aba, a quantidade de procedimentos realizados e a quantidade de atos profissionais, e também:

- Total de serviços vinculados a autorizações de internação, por estabelecimento e competência;
- Por competência;
- Por procedimento;
- Detalhamento dos serviços por autorização de internação.

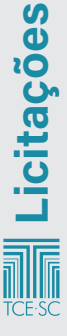

# <span id="page-47-0"></span>5 – Licitações

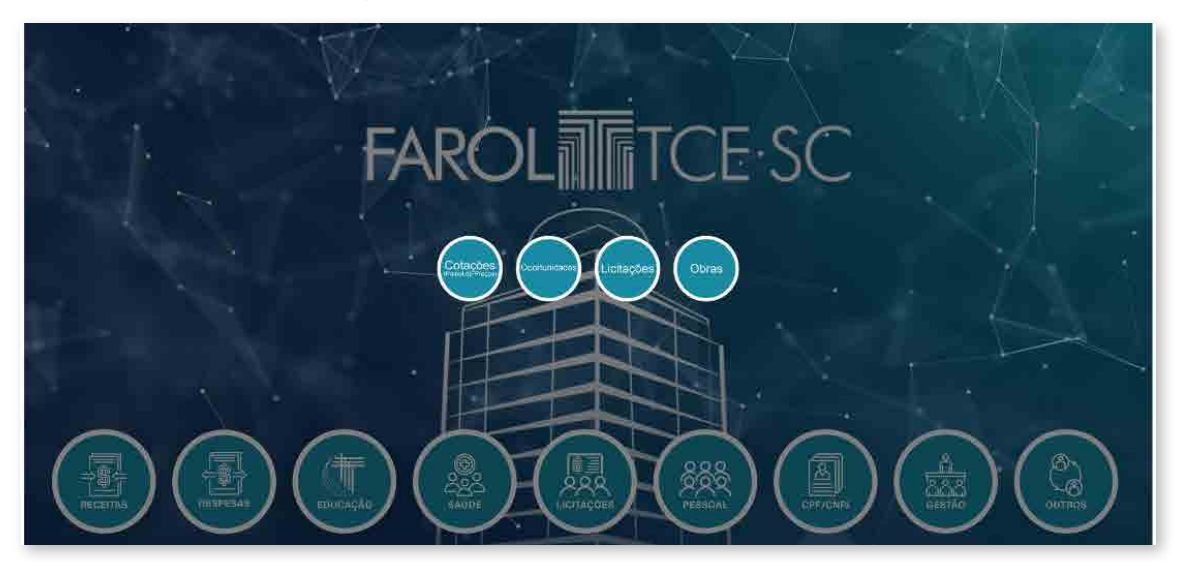

### 5.1 – Cotação (painel de preços)

Para visualização dos dados, o painel permite a seguinte filtragem:

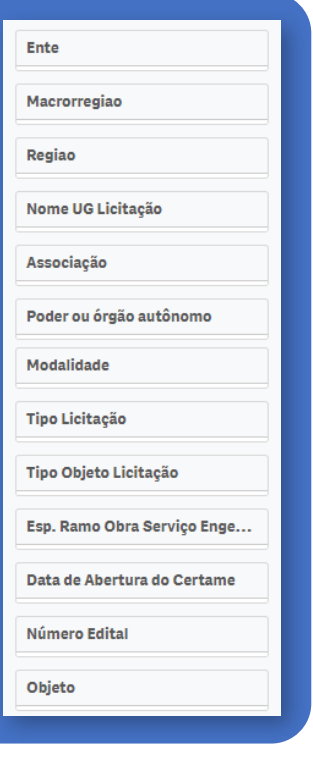

### Abas do painel cotação:

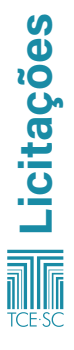

TRIBUNAL DE CONTAS DE SANTA Sobre Visão Geral Detalhamento CATARINA

Região Esfera Poder Ente

**Unidade Gestora** Ano Certame

Ano de Homologação Número Edital **Tipo Licitação** Modalidade

Tipo de Objeto Licitação

Situação Processo Licitatório

**CPF/CNPJ Participante** Razão Social Participante CPF/CNPJ do Contratado Razão Social Contratado RFB

Tipo Cotação

**Tipo Pessoa** 

#### <span id="page-48-0"></span>>>>> Visão geral

Na visão geral do painel de licitações, constam informações referentes à quantidade de processo de compra, à quantidade de material comprado e ao valor de compra. É possível observar também:

• Média/Mediana de Preço por Material Unitário.

#### >>>> Detalhamento

• Nesta aba, consta uma tabela com o detalhamento das cotações.

### 5.2 – Oportunidades

No painel de oportunidades, são publicados editais de processos licitatórios encaminhados pelos municípios e órgãos do estado ao TCE/SC.

Para visualização dos dados, o painel permite a seguinte filtragem:

### Abas do painel oportunidades:

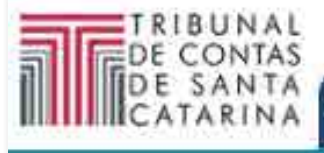

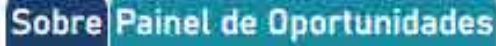

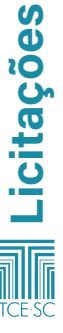

### <span id="page-49-0"></span>>>>> Painel de Oportunidades

Nesta aba, constam informações da quantidade de licitações publicadas, dos entes com licitações publicadas, da quantidade de UGs com licitações publicadas, e também:

- Processos licitatórios publicados;
- Tabela com publicações, ocorrências e arquivos de licitações.

### 5.3 – Licitações

 Este painel apresenta informações acerca de licitações e contratos celebrados pelos entes jurisdicionados do Tribunal de Contas do Estado de Santa Catarina, remetidos por meio do sistema e-Sfinge On-line.

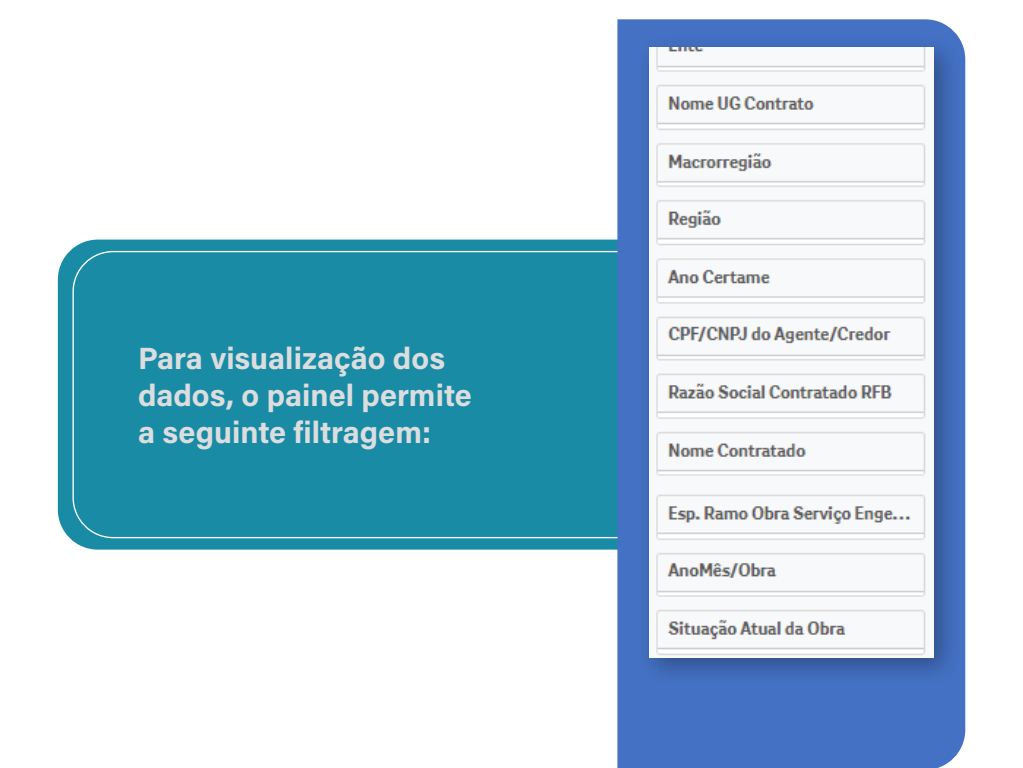

#### Abas do painel licitações:

### >>>> Visão geral – Licitações

Na aba visão geral, constam informações referentes aos entes, às unidades gestoras, a licitações, a contratos, ao valor previsto informado, e também:

gs - Licitações e Contratos Detalhes - Processos Licitatórios <mark>D</mark>

• Valor previsto em licitações por modalidade;

MANUAL FAROL 51

- Percentual de licitações por modalidade;
- Percentual de licitações por objeto;
- Percentual de licitações por tipo de cotação;
- Percentual de licitações por situação do processo;
- Licitações em Engenharia, percentual por ramo da obra.

#### >>>> Rankings – Licitações e contratos

Nesta aba, constam os seguintes dados:

- CPF/CNPJ do agente/credor, ente, UG;
- Inexigibilidade Licitações por UG;
- Inexigibilidade Contratos por UG;
- Convite;
- Dispensa de Licitação.

#### >>>> Detalhes – Processos licitatórios

Nesta aba, constam os seguintes dados:

- Detalhes dos Processos Licitatórios;
- Descrição de Arquivo Jurídico Processos Licitatórios;
- Descrição de Arquivo Jurídico Contratos;
- Publicações;
- Ocorrências;
- Arquivos de Licitações.

#### >>>> Detalhes – Participantes com cotação

Nesta aba, constam informações referentes à menor cotação, à maior cotação, à cotação média, à cotação mediana, à quantidade de entes, às licitações, à quantidade de contratos, ao valor previsto informado e à quantidade de participantes, e também:

• Detalhamento de Cotações.

### >>>> Visão Geral – Contratos

Na aba visão geral – contratos, constam informações referentes ao ente, às unidades gestoras, às licitações, aos contratos e ao valor de contratos informados, e também:

- Valor de contratos por Ente;
- Valor de contratos por Ente.

#### >>>> Detalhes – Contratos

Na aba detalhes – contratos, constam informações sobre: Detalhes;

Descrição de Arquivo Jurídico – Processos Licitatórios; Descrição de Arquivo Jurídico – Contratos.

### <span id="page-51-0"></span>5.4 – Obras

Este painel apresenta informações acerca de obras públicas dos entes jurisdicionados do Tribunal de Contas do Estado de Santa Catarina, remetidos por meio do sistema e-Sfinge On-line, com atualização diária. São apresentados dados básicos das obras, tais como: contratos, arquivos para download, medições e situação.

### Abas do painel obras:

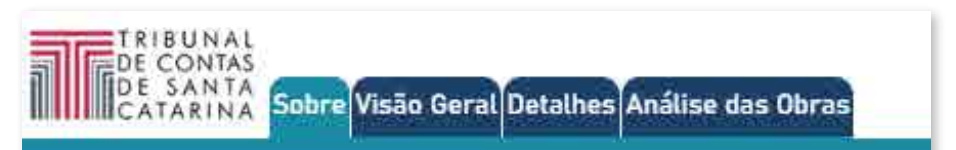

### >>>> Visão geral

Na visão geral, constam informações sobre a quantidade de licitações homologadas em obras, o valor das obras dos contratos, as obras paralisadas, as obras aguardando OS, as obras canceladas, as obras em andamento e as obras concluídas, assim como:

- Licitações de obras e serviços de engenharia homologadas;
- Distribuição de natureza das obras;
- Quantidade de licitações homologadas de obras.

### >>>> Detalhes

Nesta aba, constam detalhes das obras e do processo licitatório.

### >>>> Análise das obras

Nesta aba, constam dados referentes a:

- Histórico de Situações;
- Medições.

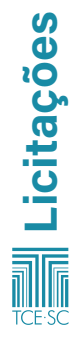

# <span id="page-52-0"></span>6 – Pessoal

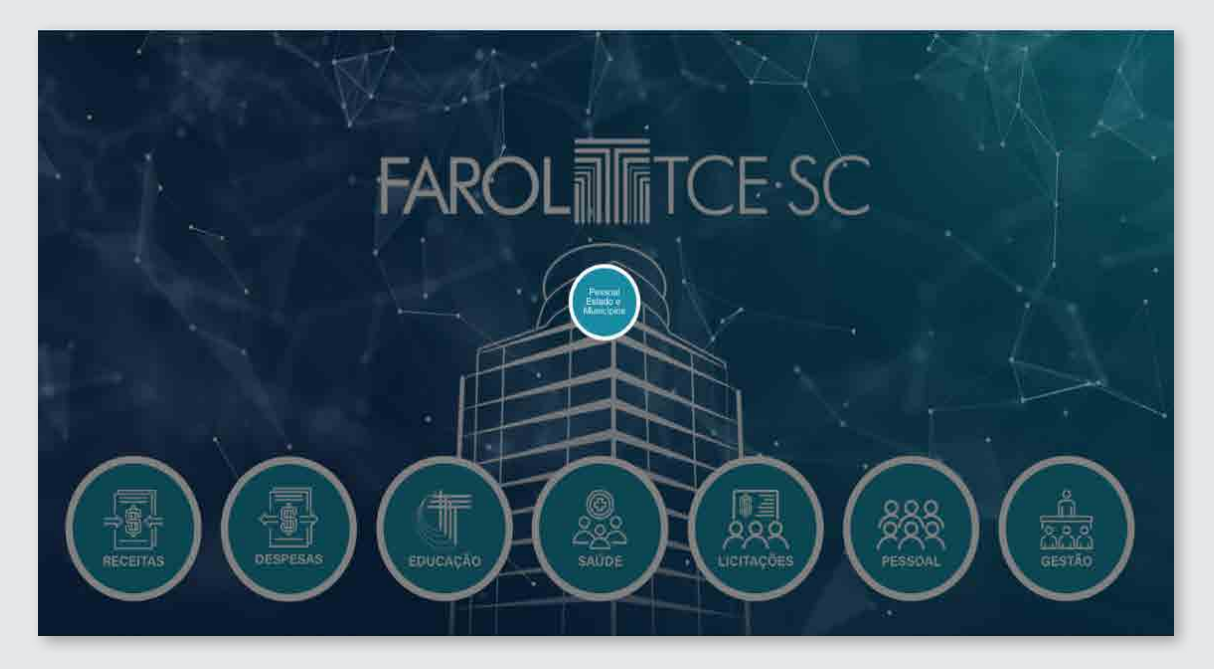

### 6.1 – Pessoal estado e municípios

O painel de pessoal on-line reúne informações de atos de pessoal de todos os municípios catarinenses, coletados por meio do e-Sfinge On-line.

Para visualização dos dados, o painel permite a seguinte filtragem:

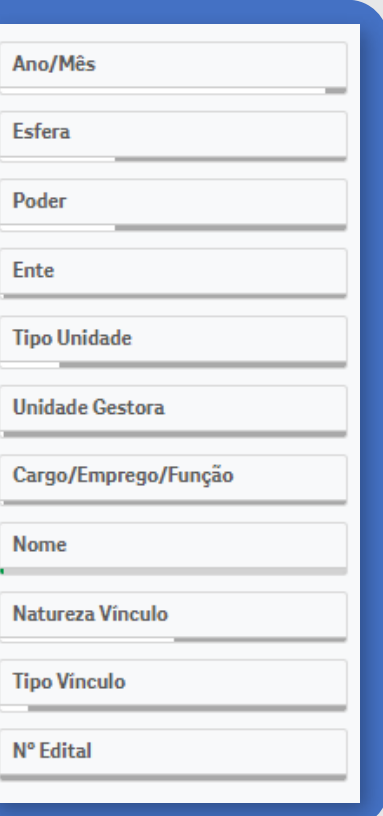

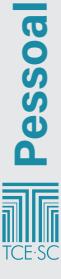

### Abas do painel pessoal estado e municípios:

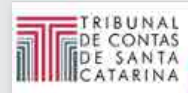

Sobre Visão Gerencial Agentes - Detalhes Concursos Concursos - Detalhes Quadro de Vagas

### >>>> Visão gerencial

Na visão gerencial, constam informações relacionadas à média mensal de agentes públicos (ativos e inativos) e à média mensal de vínculos (ativos e inativos), assim como:

- Distribuição de agentes públicos ativos por ano/mês de folhas de pagamento;
- Cronologia dos agentes públicos;
- Pagamentos por mês;
- Pagamentos por unidade gestora;
- Servidores por unidade gestora.

### >>>> Agentes – detalhes

Nesta aba, constam as Movimentações Funcionais – após 2021/09.

### >>>> Concursos

Na aba concursos, consta a quantidade de editais, assim como:

- Total de editais por Unidade Gestora;
- Evolução de editais;
- Percentual de editais por tipo;
- Total de editais por especialidade.

### >>>> Concursos – Detalhes

Nesta aba, constam dados referentes a:

- Concursos;
- Prorrogação de concurso;
- Especialidades.

### >>>> Quadro de vagas

Nesta aba, consta o quadro de vagas do Estado de Santa Cata-

rina.

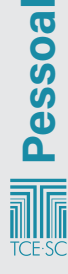

# <span id="page-54-0"></span>7 – Gestão

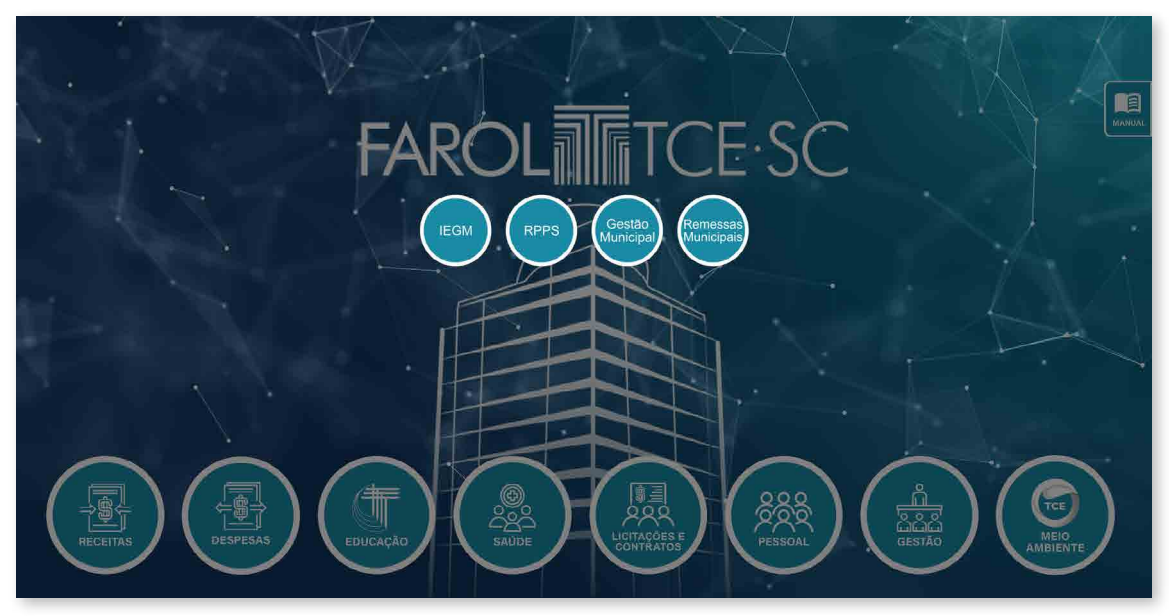

### 7.1 – IEGM

O Índice de Efetividade da Gestão Municipal (IEGM) mede a qualidade dos gastos municipais e avalia as políticas e atividades públicas do gestor municipal. É um indicador que mensura o grau de aderência da gestão municipal a determinados processos e controles em sete dimensões: educação, saúde, gestão fiscal, planejamento, meio ambiente, defesa civil e governança em tecnologia da informação.

Para visualização dos dados, o painel permite a seguinte filtragem:

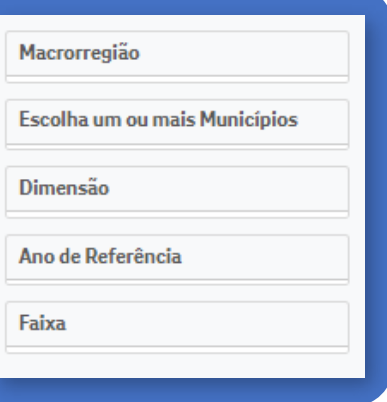

### Abas do painel IEGM:

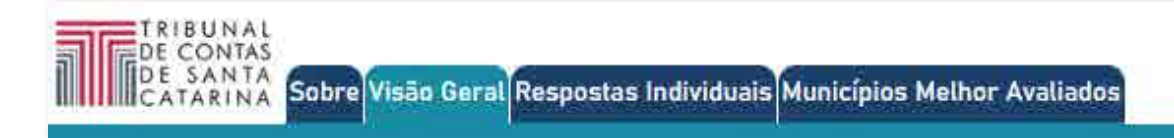

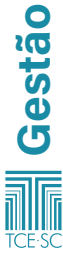

### <span id="page-55-0"></span>>>>> Visão geral

Constam, na aba Visão geral, as notas das dimensões, sendo: A (altamente efetiva – acima 90%), B+ (muito efetiva – 75 a 90%), B (efetiva – 60 a 75%), C+ (em adequação – 50 a 60%), C (baixa adequação – até 50%), e também:

- Evolução das dimensões ao longo dos anos;
- Municípios de Santa Catarina por faixa do IEGM;
- Faixas mais comuns por dimensão.

### >>>> Respostas individuais

Na aba respostas individuais, consta uma tabela com as perguntas e respostas feitas aos entes para avaliação das dimensões.

### >>>> Municípios melhor avaliados

Nesta aba, constam informações do grau de aderência da gestão municipal a determinados processos de controle nas áreas:

- IEGM TCE/SC;
- Saúde;
- Educação;
- Meio ambiente;
- Planejamento;
- Fiscal;
- Gov. em TI;
- Cidades protegidas.

### 7.2 – RPPS

O painel RPPS busca analisar os regimes próprios de previdência do estado e dos municípios catarinenses.

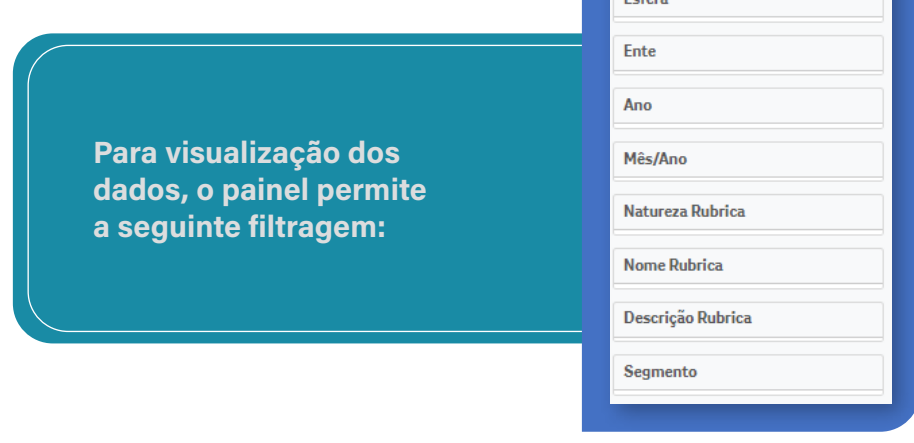

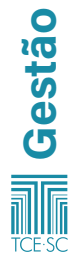

### Abas do painel RPPS:

**THE CONTAS** 

#### >>>> Receitas totais x despesas totais

Nesta aba, constam informações de entes, receitas (R\$), despesas (R\$), diferença (R\$) e o quociente, assim como:

- Evolução de receitas x despesas (R\$);
- Quociente (receitas/despesas);
- Receitas e despesas por ano;
- Detalhes.

eitas Totais x Despesas Totais - Tabela <mark>Detalhan</mark>

#### >>>> Receitas totais x despesas totais – Tabela

Nesta aba, constam informações de entes, receitas (R\$) e despesas (R\$), e:

- Percentual de preservação das receitas;
- Total de receitas e de despesas do RPPS.

### >>>> Detalhamento de receitas

Nesta aba, constam informações de entes e receitas (R\$), assim como:

- Total de receitas por mês;
- Total de receitas por tipo;
- Tabela total de receitas por ente e tipo.

### >>>> Detalhamento de despesas

Nesta aba, constam informações de entes e despesas (R\$), assim como:

- Total de despesas por mês;
- Total de despesas por tipo;
- Tabela total de despesas por ente e tipo.

### >>>> DAIR – Carteira do RPPS

Nesta aba, constam informações referentes à:

- Evolução mensal da carteira do RPPS por segmento;
- Evolução mensal da carteira dos RPPSs.

#### >>>> Carteira do RPPS – Tabela detalhada

Nesta aba, constam informações referentes ao:

• Detalhamento da carteira do RPPS.

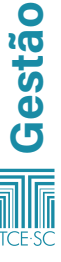

### <span id="page-57-0"></span>>>>> DRAA – Demonstrativo de Resultados da Avaliação Atuária

Nesta aba, constam informações do total de entes com DRAA, e também:

- Servidores ativos x inativos x pensionistas (linhas) por exercício;
- Idade média projetada para aposentadoria;
- Idade média dos segurados ativos, aposentados e dos pensionistas;
- Média do valor dos benefícios dos pensionistas e aposentados por exercício;
- Últimos indicadores de RPPS por exercício;
- Histórico de alteração dos indicadores de RPPS por exercício.

### 7.3 – Gestão municipal

O painel gestão municipal oferece uma visão histórica das contas públicas dos jurisdicionados do Tribunal de Contas de Santa Catarina. Nele, é possível visualizar todas as informações históricas das prestações de contas.

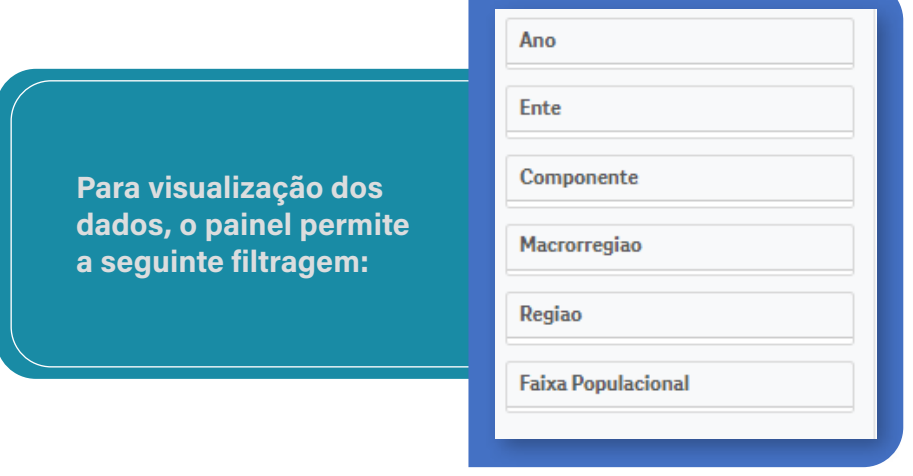

Abas do painel Gestão municipal:

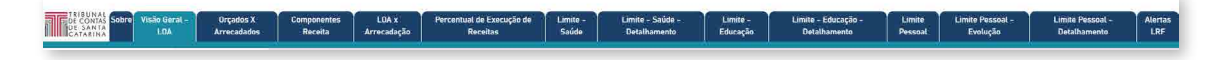

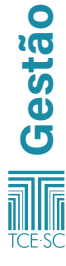

#### >>>> Visão geral – LOA

Nesta aba, constam informações dos entes, do valor orçado (R\$), do valor arrecadado (R\$) e do quociente de arrecadação da receita, assim como:

- Quociente de arrecadação por ente (valor arrecadado/ valor orcado);
- Valor arrecadado e valor orçado por ano (R\$);
- Quociente de arrecadação da receita por ano.

### >>>> Orçados x arrecadados

Nesta aba, constam informações dos entes, do valor orçado (R\$), do valor arrecadado (R\$) e do quociente de arrecadação da receita, assim como:

• Valor orçado x valor arrecadado por ente.

### >>>> Componentes receita

Nesta aba, constam informações dos entes, do valor orçado (R\$), do valor arrecadado (R\$), do quociente de arrecadação da receita e do valor diferença (R\$), assim como:

- Quociente de arrecadação por município;
- Quociente de arrecadação por componente.

### >>>> LOA x arrecadação

Nesta aba, constam informações dos entes, do valor arrecadado (R\$) e do quociente de arrecadação da receita, assim como uma tabela com ente, ano, componente do valor orçado, valor arrecadado e quociente de arrecadação da receita.

### >>>> Percentual de execução de receitas

Nesta aba, constam informações dos entes, do valor orçado (R\$), do valor arrecadado (R\$) e do quociente de arrecadação da receita, e também:

• Quociente de execução da receita por ano (valor arrecadado/valor orçado).

### >>>> Limite – saúde

Nesta aba, constam informações referentes ao:

- Percentual médio calculado de gastos em saúde por ente;
- Percentual médio de gastos com saúde;
- Quantidade de entes que não atingiram os limites de gastos em saúde por ano.

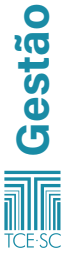

### >>>> Limite – saúde – detalhamento

Nesta aba, constam informações referentes a:

- Média do limite percentual de gastos em saúde por ano;
- Total em despesas de saúde (após deduções) x total da receita com impostos, por ano;
- Limite percentual de gastos em saúde por ente/ano.

### >>>> Limite – educação

Nesta aba, constam informações referentes ao:

- Percentual médio calculado de gastos em educação por ente;
- Percentual médio de gastos com educação;
- Total das despesas em educação;
- Quantidade de entes que não atingiram o limite;
- Percentual efetivo aplicado em educação por ano;
- Limite percentual de gastos em educação por ente/ano.

### >>>> Limite – educação – detalhamento

Nesta aba, constam informações referentes ao:

- Fundeb apuração das despesas com manutenção e desenvolvimento da Educação Básica;
- Total da despesa com profissionais do magistério em efetivo exercício com recursos do Fundeb;
- Média do percentual relativo ao total de despesas com recursos do Fundeb;
- Média do percentual de recursos do Fundeb efetivamente aplicado em gastos com profissionais do magistério;
- Componentes de gastos em educação por ente/ano.

### >>>> Limite pessoal

Gestão

Nesta aba, são acrescentados outros filtros:

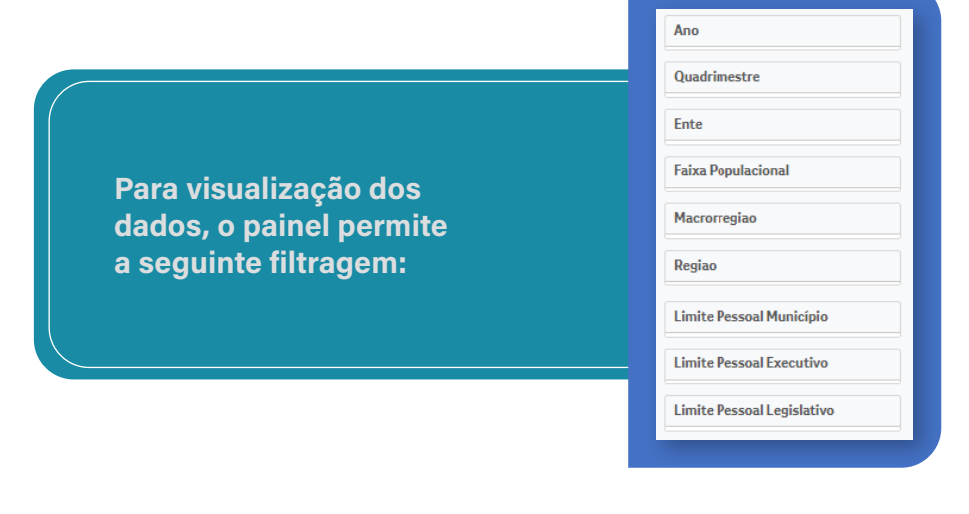

Em relação ao limite pessoal, é necessário aplicar o filtro ano e quadrimestre para obter informações referentes a ano/quadrimestre mais recentes, a total de entes com informações, a normal, a alerta (54% RCL), a prudenciais (57% RCL) e a máximo (60% RCL), assim como:

- Média percentual de despesas com pessoal por ente (consolidado);
- Média percentual de despesas com pessoal por ente (consolidado);
- Cumprimento dos limites de despesas de pessoal dos municípios;
- Média percentual de despesas com pessoal do Executivo;
- Média percentual de despesas com pessoal do Legislativo.

### >>>> Limite pessoal – Evolução

Nesta aba, constam informações referentes a:

- Média percentual de despesa de pessoal do município (consolidado);
- Total de despesas de pessoal consolidado x total da receita corrente líquida, por ano/quadrimestre;
- Média de percentual de despesa de pessoal do Executivo;
- Total de despesas de pessoal do Executivo e Legislativo x total da receita corrente líquida, por ano/quadrimestre;
- Média de percentual de despesa de pessoal do Legislativo.

### >>>> Limite pessoal – detalhamento

Nesta aba, constam informações referentes a:

- Quantidade de entes que extrapolaram os limites de despesa com pessoal do Executivo por ano/quadrimestre;
- Quantidade de entes que enviaram informações de limites de despesa com pessoal por ano/quadrimestre;
- Limite percentual de gastos de pessoal no ente (Limite % município, Executivo, Legislativo e consolidado);
- Limite percentual de gastos de pessoal por ente e ano/ quadrimestre.

### >>>> Alertas LRF

Nesta aba, constam informações referentes à:

- Quantidade de alertas por ano;
- Quantidade de alertas por tipo de alerta;
- Quantidade de alertas por ente;
- Quantidade de alertas por competência;
- Quantidade de alertas por ente;
- Quantidade de alertas por ano e tipo de alerta.

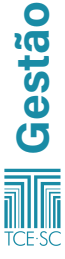

### <span id="page-61-0"></span>7.4 – Remessas municipais

O painel apresenta a situação da prestação de contas das prefeituras municipais catarinenses ao sistema e-Sfinge do Tribunal de Contas do Estado de Santa Catarina, com base na remessa dos dados do módulo Registros Contábeis.

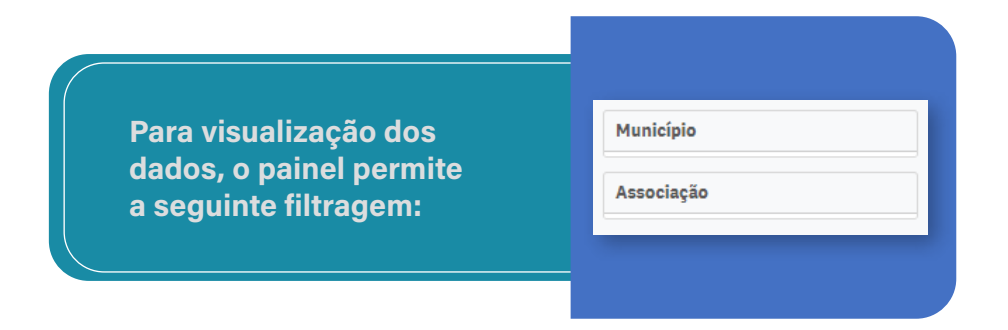

### Abas do remessas municipais:

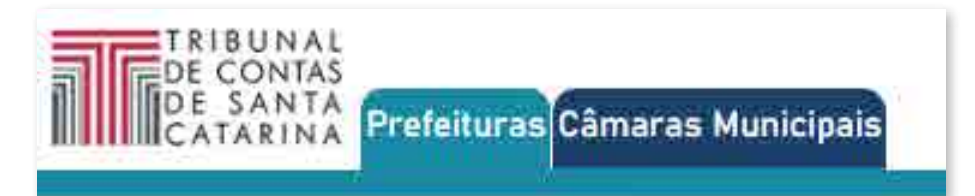

### >>>> Prefeituras

Na aba prefeituras do painel remessas municipais, constam dados referentes a:

- Prefeituras com envio ano/mês;
- Quantidade de meses em atraso de remessas;
- Regularidade quanto ao prazo de envio;
- Situação da prestação de contas ao Tribunal por meio do sistema e-Sfinge.

### >>>> Câmaras Municipais

Na aba Câmaras Municipais do painel remessas municipais, constam dados referentes a:

- Câmaras com envio ano/mês;
- Quantidade de meses em atraso de remessas;
- Regularidade quanto ao prazo de envio;
- Situação da prestação de contas ao Tribunal por meio do sistema e-Sfinge.

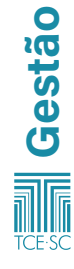

# <span id="page-62-0"></span>8 – Meio ambiente

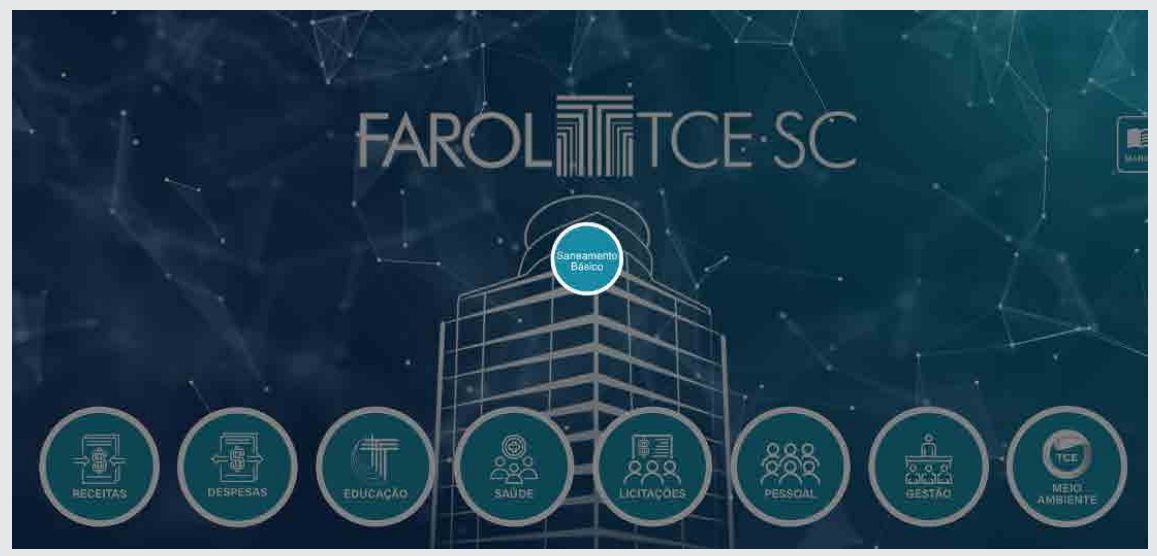

### 8.1 – Saneamento básico

O painel de saneamento exibe informações de água e esgoto disponibilizadas pelo Sistema Nacional de Informações sobre Saneamento, pertencente ao Ministério da Integração e do Desenvolvimento Regional, a partir do ano de 2014, os dados são coletados anualmente junto aos munícipios e aos prestadores de saneamento básico.

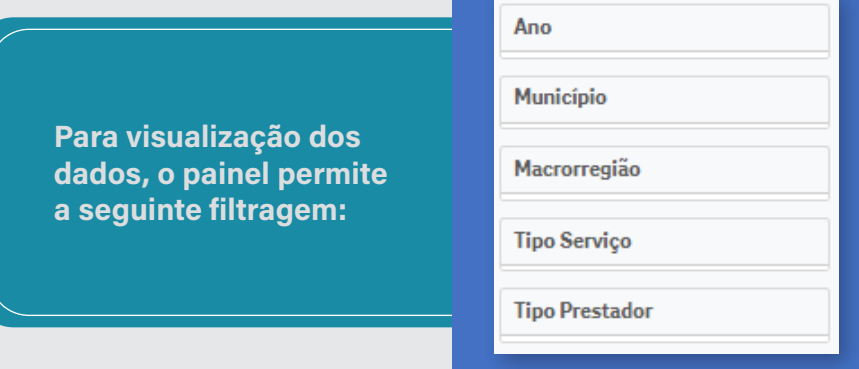

Abas do painel de receitas estaduais:

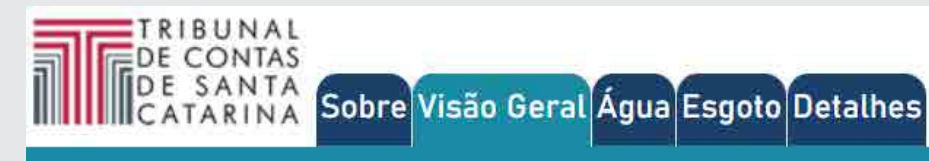

#### >>>> Visão geral

Na aba visão geral do painel saneamento, constam informações referentes a:

- Atendimento total água;
- Atendimento urbano água;
- Atendimento total de esgoto;
- Atendimento urbano de esgoto.

E dados referentes ao:

- Atendimento total de água;
- Atendimento total de esgoto;
- Distribuição de atendimento por macrorregião;
- Evolução no atendimento total de água/esgoto;
- Distribuição de natureza jurídica dos prestadores água/ esgoto;
- Distribuição de atendimento total de água e esgoto por município.
- >>>> Água
	- O painel água apresenta informações referentes a:
	- Atendimento total água;
	- Perdas na distribuição de água.

### E dados sobre:

- Atendimento total de água;
- Perda na distribuição de água;
- Atendimento total de água com perdas de distribuição associada.

#### >>>> Esgoto

O painel esgoto apresenta informações referentes a:

- Coleta de esgoto;
- Tratamento de esgoto.

### E dados sobre:

- Coleta de esgoto;
- Tratamento de esgoto;
- Coleta e tratamento de esgoto (macrorregião).

### >>>> Detalhes

Na aba detalhes constam dados dobre os prestadores, legenda, tipo de serviço e valor.

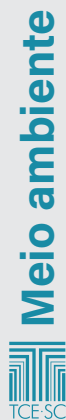

# <span id="page-64-0"></span>Lista de siglas

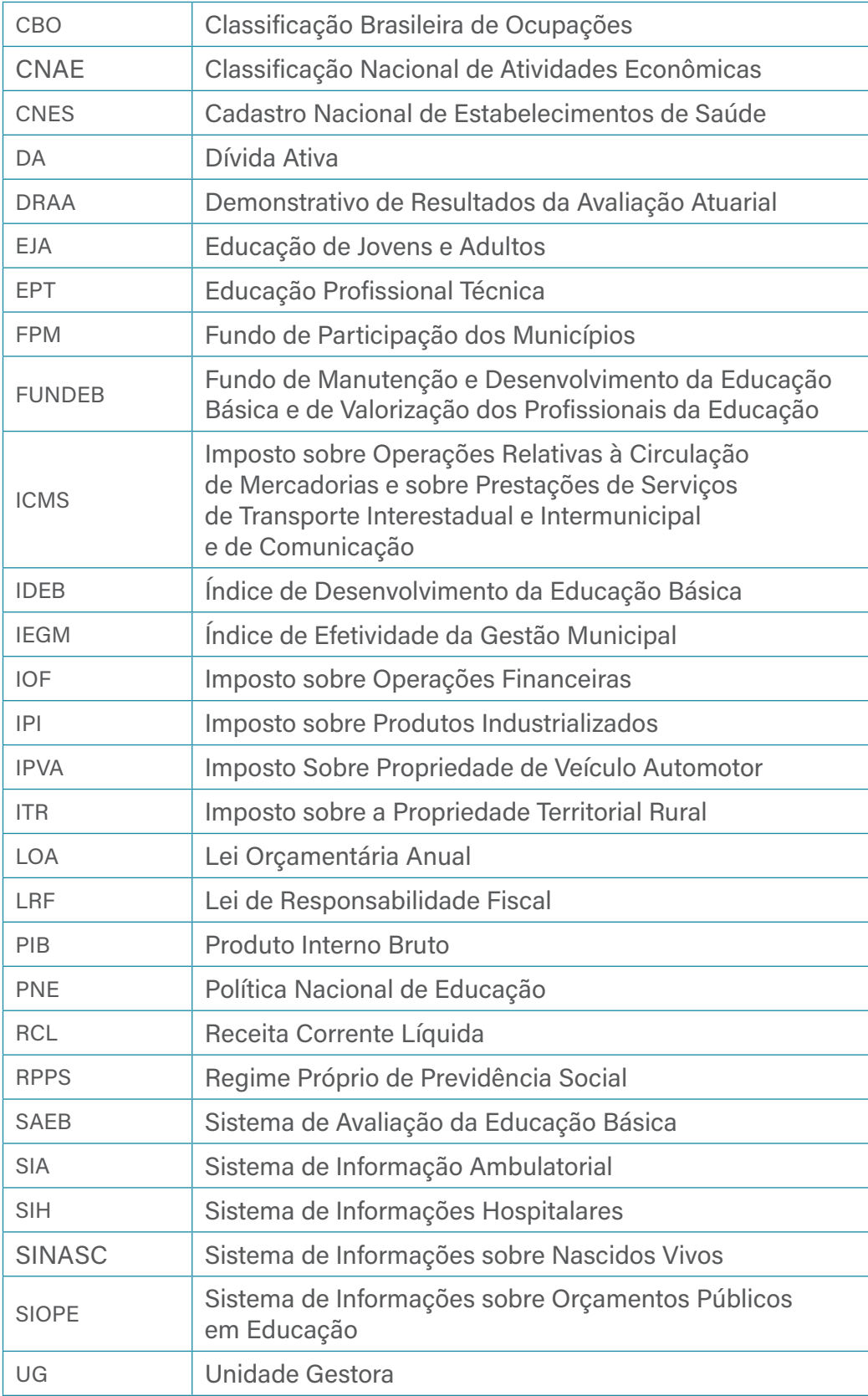

### COORDENAÇÃO

• Nilsom Zanatto (DIE)

### EXECUÇÃO DO MANUAL E SITE

- Equipe DIE Alessandro Marinho de Albuquerque Alessandro Marcon de Souza Altair José Hoffmann Breno Jaime Amaral Lobo Souto Lucas Valente Favaretto
- Equipe DTI Gabriel Dantas Leonardo Manzoni Luciano Pedro da Silva
- Equipe ACOM Ayrton Cruz Marcius Aurélio Furtado Nathália Coelho

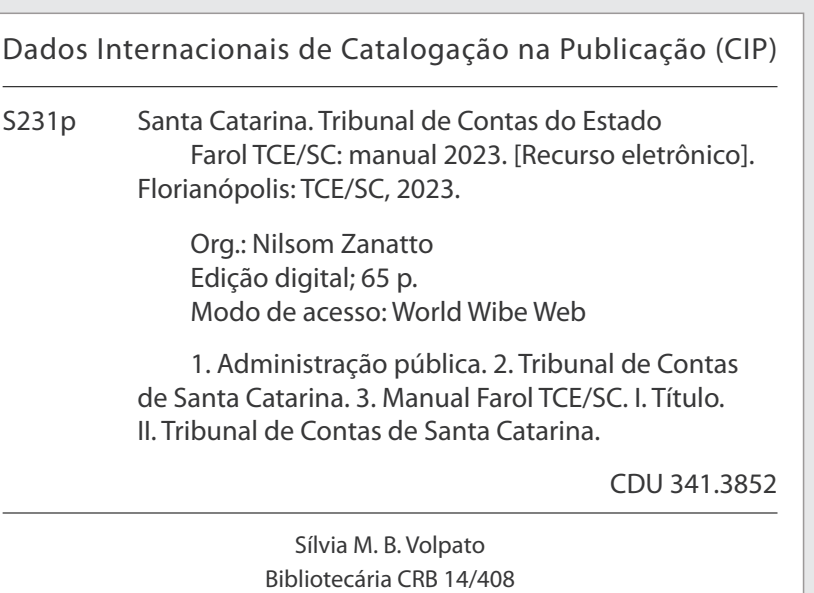

# ACOMPANHE NOSSAS<br>REDES SOCIAIS

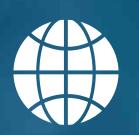

www.tcesc.tc.br

 $\overline{\textbf{O}}$ 

@tce\_sc

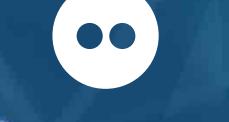

www.flickr.com/tce\_sc

+55 48 98808-0875

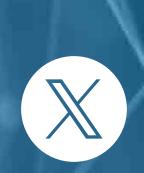

@tce\_sc

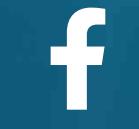

@TribunalDeContasSC

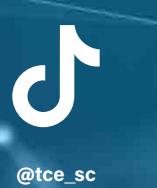

in

@tcesc

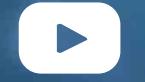

٠

@TribContasSC

٠

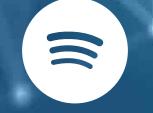

Isso é da sua conta

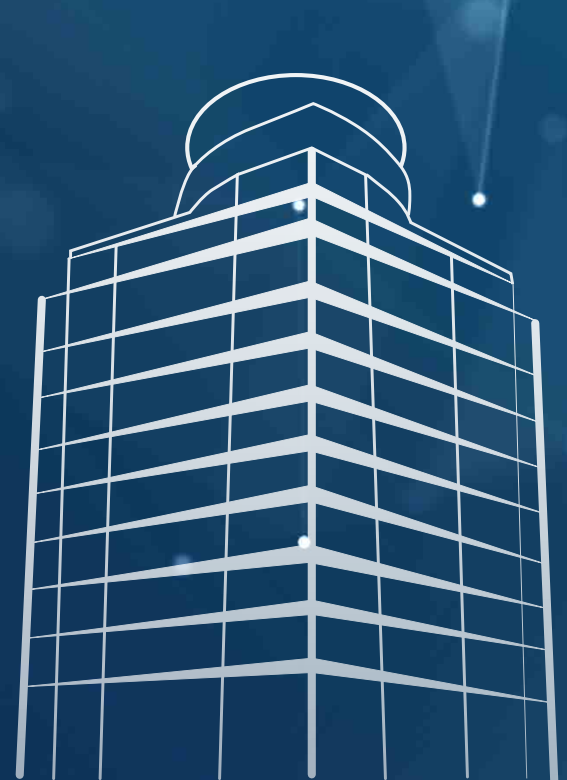